**ESCUELA SUPERIOR POLITÉCNICA DEL LITORAL** 

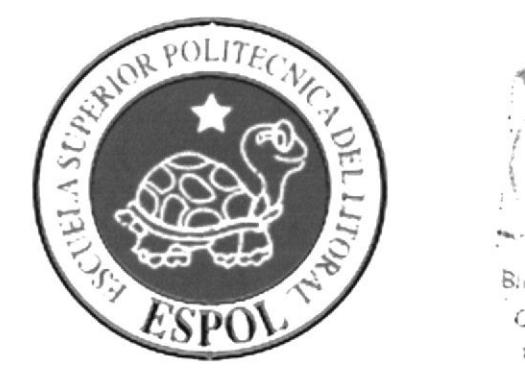

# ESCUELA DE DISEÑO Y COMUNICACIÓN VISUAL

# **TÓPICO DE GRADUACIÓN**

# PREVIO A LA OBTENCIÓN DEL TÍTULO DE: **PROGRAMADOR DE SISTEMAS** v ANALISTA DE SOPORTE DE MICROCOMPUTADORES

**TEMA WEB SITE CALZACENTRO MANUAL DE DISEÑO** 

# **AUTORES** ORRALA PITA KAREN TATIANA **MOTA ORRALA EVELYN ANABELL TOMALÁ RAMOS PATRICIA MERCEDES**

**DIRECTOR** ING. JOSÉ RODRÍGUEZ

> **AÑO** 2007

# AGRADECIMIENTO

B.

 $\frac{d\Delta_{\rm{f}}}{d\Delta_{\rm{f}}}$ 

El esfuerzo y dedicación que he tratado de reflejar en esta tesis <sup>y</sup> durante toda mi vida universitaria, está dedicada para todas las personas que me aprecian y que desearon que algún día yo cumpla la meta de culminar mis estudios superiores.

Además debo agradecer infinitamente a Dios, quien me dio la fuerza, sabiduría y valor que necesitaba para así lograr mis objetivos ya que sin su ayuda nada es posible.

A mis padres, quienes pese a que no pudieron estar físicamente conmigo durante mi vida universitaria siempre me demostraron su apoyo, compresión, y me dieron fuerzas para nunca rendirme, gracias papá por todo el sacrificio que hiciste por mi y gracias mami por los ánimos que hasta ahora me ayudan a no desmayar tan fácilmente.

Y como último agradecimiento a mis Tíos, Nery y Ruth, quienes siempre estuvieron pendiente de mis estudios sin poner como obstáculo la distancia que nos separa, a mis hermanos Johanna y Chrisitian, y a todos mis grandes amigos Evelyn, José, Patricia, Ruth, Jackson, Jimmy, Fabricio, Danny y demás, con los que compartí lindos y agradables momentos, así como también momentos duros, llenos de sacrificio, pero siempre demostrándome su unión, compañerismo y ayuda incondicional.

Gracias a todos de corazón porque sin ustedes, sin su paciencia y consideración, no hubiera podido culminar la carrera que me propuse.

Karen Orrala Pita

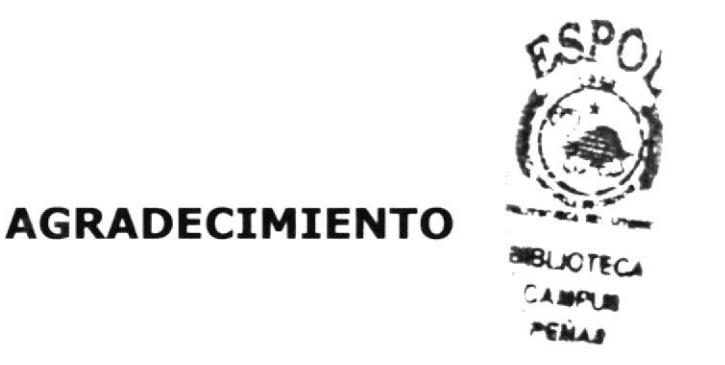

Primeramente quiero darle gracias a *Dios*, quien ha sabido quiarme durante todo este tiempo, a mis padres Rodolfo Tomalá y Elba Ramos quienes siempre me estuvieron brindando su apoyo y comprensión ya sea en las buenas y en las malas, también quiero agradecer a mi hermano Xavier y mis hermanas Vanessa y Ariana, quienes me dieron fuerzas para no desmayar.

A mis amigas y compañeros Karen, Evelyn, Maria, Francisco, Karem, Ruth, José, Antonio, Marcelo que sin duda alguna me brindaron la mano en los momentos más difíciles de mi vida, lo cual me ayudó a superar cualquier tropiezo

También quiero agradecer a nuestro director de tópico de graduación como es el Ing. José Rodríguez, quien fue un excelente asesor durante el desarrollo de nuestro proyecto, proporcionándonos apoyo para seguir adelante ante las adversidades de la vida.

Patricia Tomalá Ramos

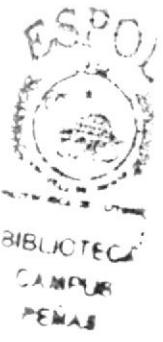

# AGRADEcTMTENTo ':.'l:\*'

Sin lugar a dudas mi pilar fundamental fue mi familia en conjunto, gracias a ellos y a pesar del dolor que sintieron por alejarse de su niñita querida, supe lo que es arraigarse de la gente que realmente me quiere para buscar nuevos rumbos, definir mis sueños, conocer mis necesidades, es decir vivir mi propia vida. Agradezco a mi familia en general.

En el camino me he encontrado un sin fin de personas, muchas de ellas lograron llegar y no salir del circulo de mis "amigos", a quienes espero no haberlos decepcionado, y a quienes realmente puedo dec¡rles muchas gracias, gracias por su compañía, apoyo, preocupación, por estar cuando ni siquiera sabían que necesitaba un amigo.

Agradezco a Dios por haberme permitido encontrar una universidad como ésta, ya que aquí encontré un gran líder, una persona que me ha demostrado ser capaz de aguantar los problemas de otros, a pesar de tener sus propios problemas, pero ésta persona nunca piensa en é1, sino en el bienestar común, lo cual admiro en gran manera, gracias a él conocí a un grupo unido, todos con pensamientos distintos, pero siempre luchando por la misma causa, el bienestar estudiantil.

Evelyn Mota Orrala

# **DEDICATORIA**

A mis padres, quienes pese a que no pudieron estar físicamente conmigo durante mi vida universitaria siempre me demostraron su apoyo, compresión, y me dieron fuerzas para nunca rendirme, gracias papá por todo el sacrificio que hiciste por mi y gracias mami por los ánimos que hasta ahora me ayudan a no desmayar tan fácilmente.

A todas aquellas personas que estuvieron conmigo, para aquellos que me alentaron y no me dejaron caer a todos ustedes va dedicado este logro.

 $=$   $\epsilon_{\rm eff}$  ) **CELICTECA**  $22.09\%$   $\pm$   $^{\circ}$  $F \in M \times H$ 

Karen Orrala Pita

# DEDICATORIA

Este logro va dedicado a Dios, quien fue mi creador y me dio la valentía, fuerza, sabiduría que necesitaba para lograr mis objetivos.

A todas aquellas personas que estuvieron conmigo, que me alentaron a seguir adelante y no me dejaron caer, a mis padres y hermanos que vivieron momento a momento cada uno de mis triunfos, por nunca permitirme renunciar, y en especial a mis amigos y amigas como es: Karem, Evelyn, karen, Ruth, Maria, Blanca, Luisana, Antonio, José, Marcelo, Danny, Francisco, Fernando, Marvin, quienes me han sabido brindar su total apoyo y confianza incondicionalmente; a todos ustedes va dedicado este logro.

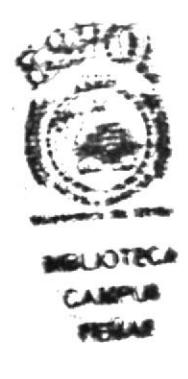

Patricia Tomalá Ramos.

# DEDICATORIA

Dedico este título a mi familia en general. A mis padres, Ilsia y Miguel, quienes se han desvelado por brindarme bienestar, salud, y amor. Mis tíos José y Manuel que siempre me han visto como una hija y me han apoyado desde que nací. A mi mami Mari, la mujer que ayudó mucho en mi formación personal. A mi mami Chabe, porque gracias a su carácter aprendí a no depender de otros y luchar por mis planes. A mis hermanos Diana, Ana, Yuliana, María, Diego, y mis muchachitos, porque a pesar de que yo no quiero, ven en mí un ejemplo a seguir, a ellos espero no decepcionarlos. A mis hermanos más queridos Armando y Karen, quienes me acompañaron en la travesía de estudiar lejos de mi hogar.

A mis amigos que llevo en el corazón porque siempre estuvieron pendientes de mí, quienes me sirvieron de apoyo cuando me encontré sola, a ustedes: Cheito, Pattylú, Ruth, Jimmy, Alejo, Danny, Faby, Lorena, Stefy, Christian y a mi querida amiga María. A la persona que siempre estuvo a mi lado a pesar de la distancia, Raúl y a todos mis compañeros del campus Santa Elena.

A mi líder Roger, y a todos sus hijos políticos, quienes me enseñaron a ver la vida de forma diferente, los mismos que me enseñaron a no ser egoísta y pensar en la gente que está a mi alrededor.

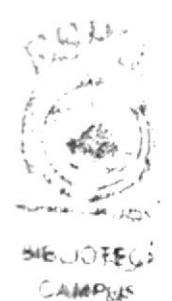

r¡lr¿,

Evelyn Mota Orrala

# DECLARACIóN EXPRESA

La responsabilidad por los hechos, ideas y doctrinas expuestas en este Tópico de Graduación nos corresponden exclusivamente. Y el patrimonio intelectual de la misma a EDCOM (Escuela de Diseño y Comunicación Visual) de la Escuela Superior Politécnica del Litoral.

(Reglamento de Exámenes y Títulos profesionales de la ESPOL).

tf v I ;

# FIRMA DEL DIRECTOR DEL TÓPICO DE GRADUACIÓN

**ING. JOSÉ RODRÍGUEZ** 

# FIRMA DE LOS AUTORES DEL TÓPICO DE **GRADUACIÓN**

 $H_{c}$ 

#### **KAREN ORRALA PITA**

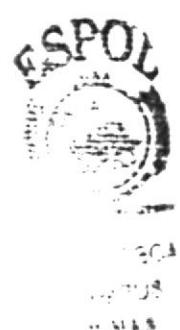

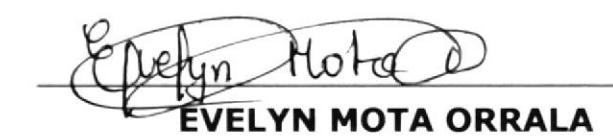

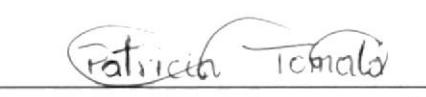

PATRICIA TOMALÁ RAMOS

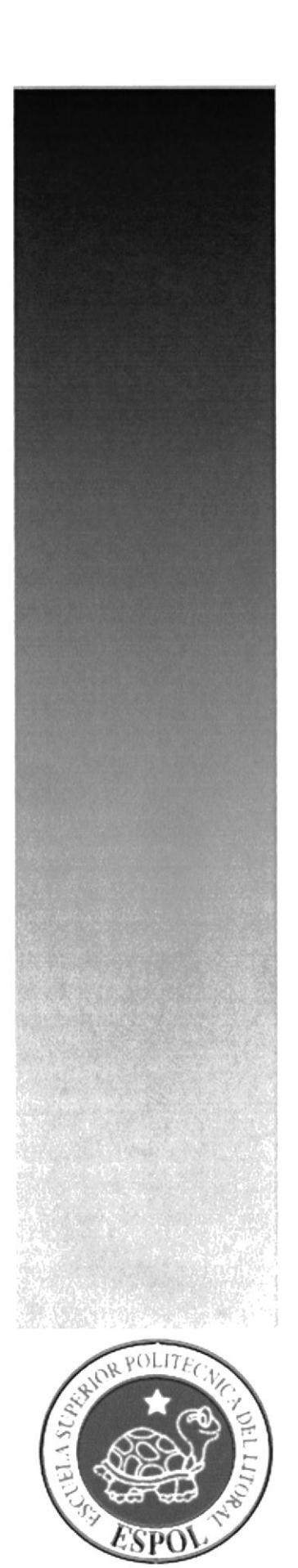

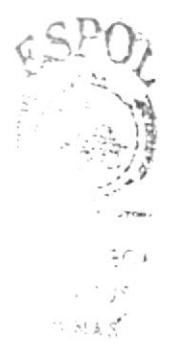

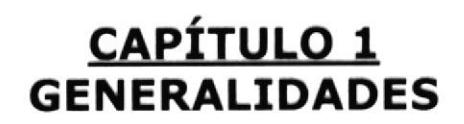

# 1. GENERALIDADES

# 1.1. INTRODUCCIÓN

El siguiente documento ha sido elaborado con el objetivo de presentar las d¡stintas opciones del Sistema de Venta de Calzado Online.

Gracias a este manual, usted podrá tener la capacidad de realizar las diferentes funciones que a continuación se presentan:

- .:. Conoc¡m¡ento completo acerca de las opc¡ones del sistema.
- ◆ Aprender de forma simplificada el Diseño del sistema.
- \* Ver los procesos del Sistema de forma detallada.
- + Estructura de los datos que se ha llevado a cabo.
- \* Estandarización de códigos y formatos.
- **Example 1** Las normas y políticas.

Éste manual fue realizado con el propósito de brindar al usuario administrador una guía completa del sistema, lo que le ayudará a dar un correcto manejo al sitio web.

El administrador deberá contar con los conocimientos básicos tanto de Internet y de asp.net, esto le será de gran ayuda para poder llevar a cabo un mejor soporte técnico del sistema.

### 1.2. ANTECEDENTES

CAUZACENTRO es una empresa que se fundó en el 2005, baio el manejo y responsabilidad del Señor Kleber Valdivieso, el mismo que hasta la actualidad es el gerente de dicha empresa. La casa comercial está ubicada en la ciudad turística de La Libertad, Provincia Santa Elena.

El calzado que ofrece es fabricado con maquinarias que poseen una tecnología de punta, y además brinda asesoramiento y consejos profesionales a sus clientes, es por estos motivos que los consumidores llegan a obtener un alto grado de satisfacción hacia dichos productos.

Nuestros diseños día a día buscan satisfacer las diferentes necesidades de los consumidores, acoplándolos a las tendencias de moda, pero sin dejar de pensar en los estilos clásicos, esto y más se puede ofrecer a la clientela ya que los modelos de calzado son inéditos.

Debido a la gran demanda que tiene el calzado, se ha llevado a cabo la creación del Sitio Web Calzacentro el cual intenta dar una mejor promoción de los productos e incrementar las Ventas a nivel nacional.

# 1.3. OBJETTVOS

El sistema que proponemos, tiene como objetivo la publicación de productos inéditos confeccionados por la misma empresa, siendo esto una alternativa que mejorará los ingresos de las ventas y el incremento de clientes.

# L.4. ALCANCE

Este nuevo sistema de ventas y promoción de productos on-line, aspira alcanzar un aumento en las transacciones comerciales de un mínimo 50%, puesto que dicha empresa ya cuenta con un nicho de mercado.

Una vez implementado el Sitio Web las personas que tengan acceso a Internet tendrán la capacidad de:

- \* Obtener información específica acerca de la Empresa "Calzacentro".
- ❖ Conocer las condiciones de venta.
- \* Estar al tanto de los nuevos modelos de calzados con sus respectivas tallas y colores.
- .:. Comprar vía On-line.

## 1.5. ACERCA DEL MANUAL DE DISEÑO

El presente manual de diseño, es el resultado de una completa investigación, el cual contiene elementos necesarios para el posterior análisis del sitio web "Calzacentro", el mismo que fue trabajado en Visual Basic .Net y puede ser utilizado con los navegadores Internet Explorer y Netscape en las versiones 4.0 o superior.

# 1.6. A QUIÉN VA DIRIGIDO ESTE MANUAL

El Web Site "Calzado Centro" ha sido creado para servir como una guía directa al administrador del sitio web, para su respectivo análisis y modificación en caso de que la situación así lo requiera. También va dirigido para los vendedores, quienes llevarán el control de los pedidos.

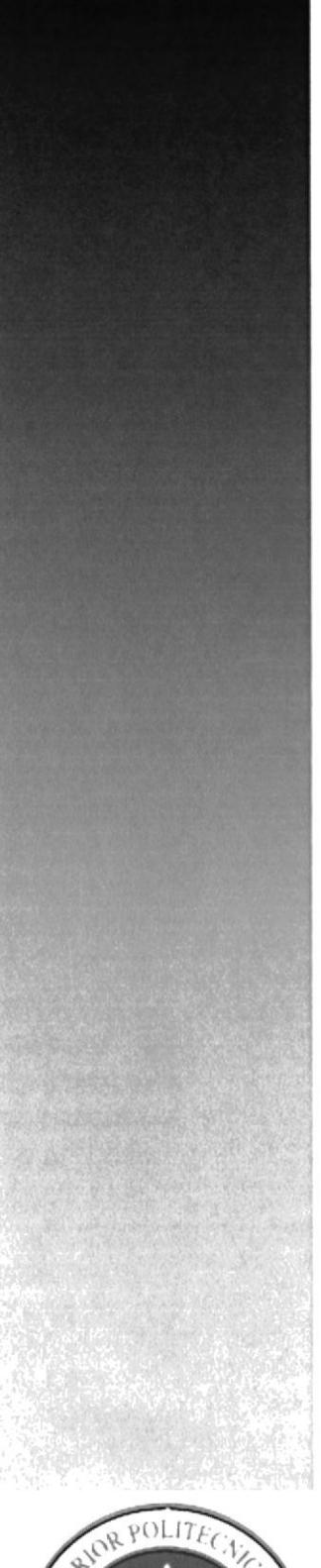

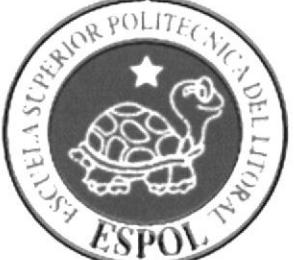

**CAPÍTULO 2<br>DEFINICIÓN DEL** PROBLEMA ACTUAL

# 2. DEFINICIÓN DEL PROBLEMA ACTUAL

# 2.1. PROBLEMAS

Considerando los resultados encontrados luego del levantamiento de información, a continuación se detalla cada uno de los problemas:

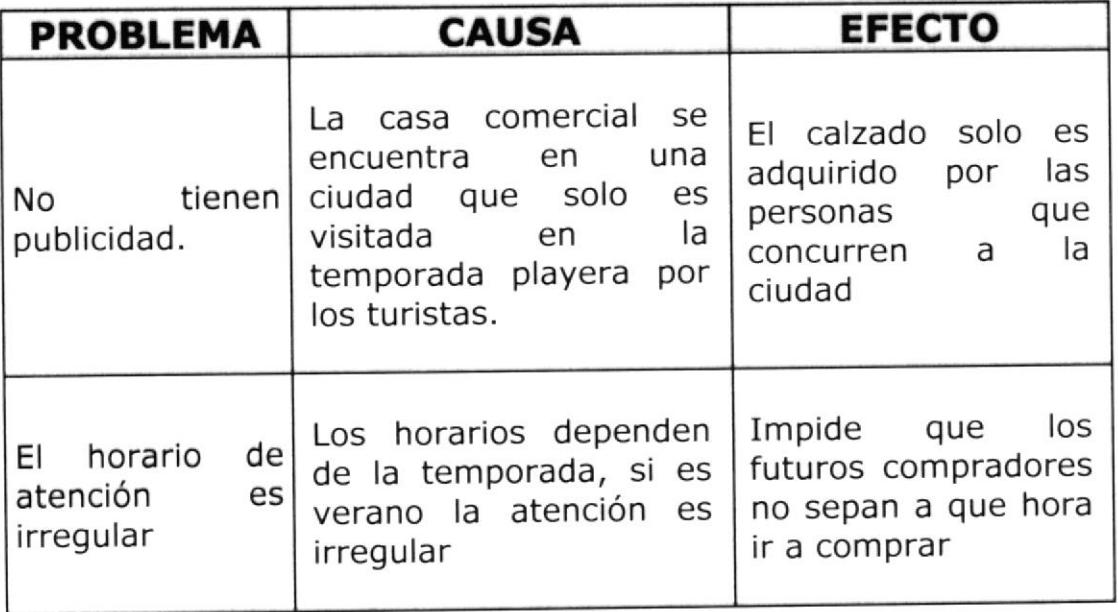

学びみ Ŷ,

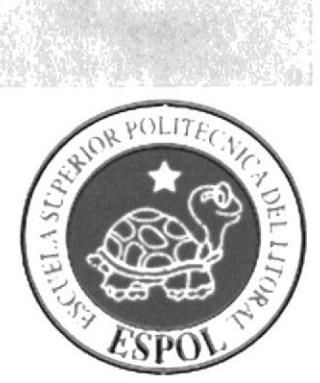

# **CAPÍTULO 3**<br>SOLUCIONES PROPUESTAS

# 3. SOLUCIONES PROPUESTAS

#### SOLUCIÓN PROPUESTA DEFINITIVA  $3.1.$

Conforme a la gran necesidad de publicidad que tiene la empresa, se ha elaborado un sitio web, el mismo que es creado específicamente para resolver los problemas de difusión del producto y a su vez ofertar y vender el calzado a nivel nacional.

### 3.2. ESTRUCTURA DEL SITIO WEB

Con el objetivo de proveer una página eficaz, amigable, e interesante para el usuario final se ha diseñado el sitio web de la siguiente manera:

- Acceso rápido al sitio web y a su respectivo contenido.
- \* Implementación de flash dentro de las páginas para una mejor visualización del usuario.
- Sencillez en la selección de páginas, tomando en cuenta que el usuario final podría no tener mucho conocimiento sobre navegación de páginas web.
- Utilización de carpetas y archivos bien estructurados (siguiendo el modelo de 3 capas).

# 3.3. ESTABLECIMIENTO DE LA INFORMACIÓN DEL SITIO DE MANERA DINÁMICA

Considerando que el manejo de la información de forma manual implica pérdida de tiempo, desorganización y mala estructuración de la misma, se ha implementado una base de datos, en donde se almacenará la información que se presentará al usuario en la página web, así como también servirá para manipular los datos a través de mantenimientos, en la que podrá manejar:

- \* Retroalimentación de información de todos los productos
- \* Manipulación de ingresos, eliminación, modificación cliente y producto
- ❖ Presentación de las ventas realizadas.
- \* Presentación de ingresos de productos.
- \* Publicación y actualización del catálogo

ţ

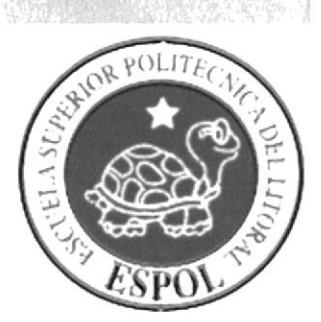

**CAPÍTULO 4**<br>DIAGRAMA DEL SISTEMA

#### DIAGRAMA DEL SISTEMA 4.

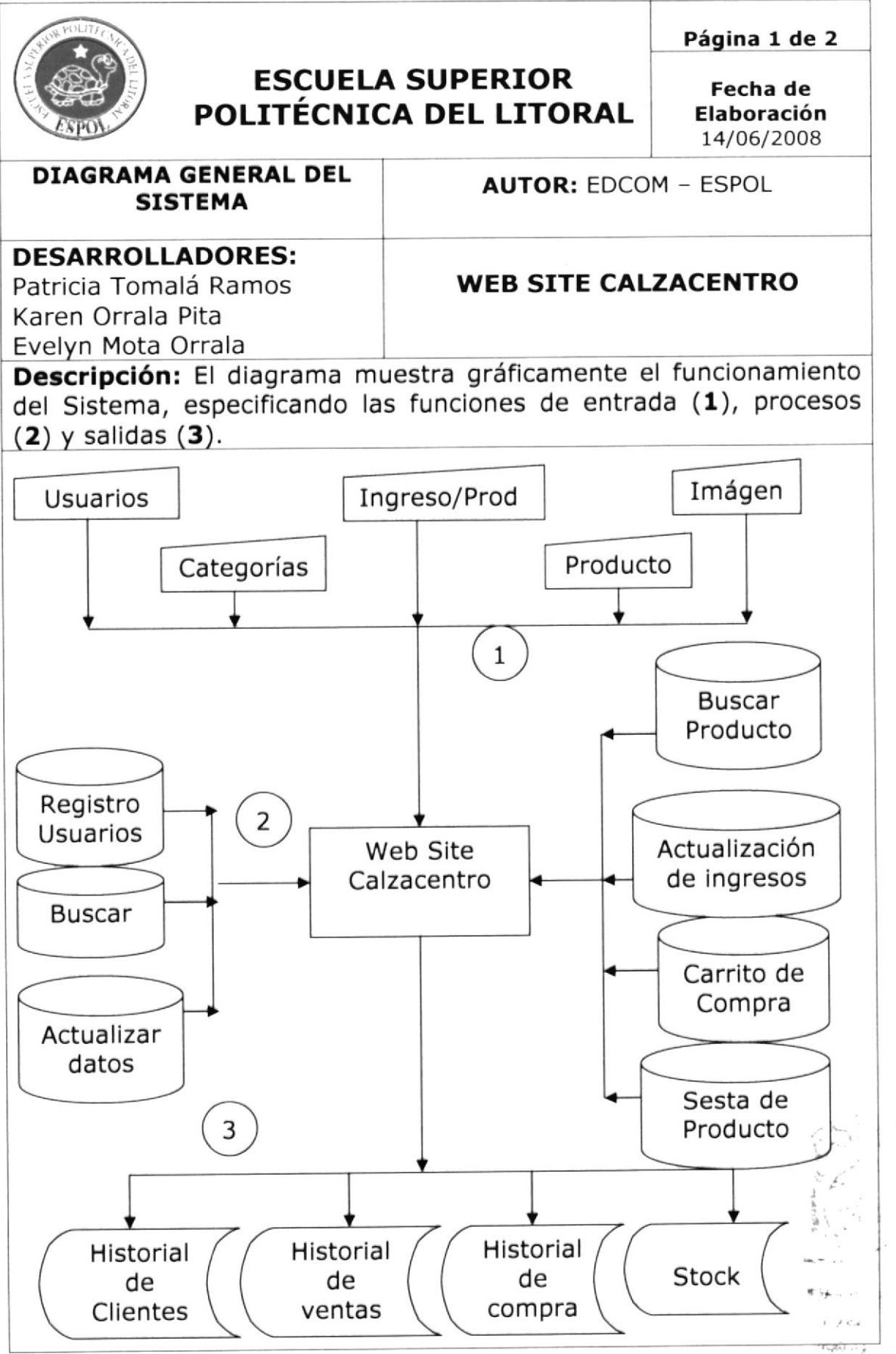

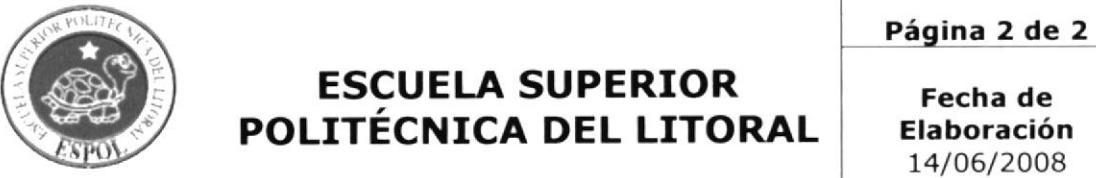

Fecha de Elaboración 14/06/2008

**DIAGRAMA GENERAL DEL SISTEMA** 

**AUTOR: EDCOM - ESPOL** 

# **WEB SITE CALZACENTRO**

**DESARROLLADORES:** Patricia Tomalá Ramos Karen Orrala Pita Evelyn Mota Orrala

Descripción: Aquí se narra el funcionamiento del sistema Administrativo del Sitio Museo Informático.

#### NARRATIVA DEL DIAGRAMA GENERAL DEL SISTEMA

- 1) Ingreso de la información necesaria para el funcionamiento del Sitio Web Calzacentro.
- 2) El usuario deberá ingresar su respectivo Login y clave para poder hacer la compra vía web
- 3) En cuanto a la Salida de información tenemos historial de los usuarios y de las compras y ventas realizadas.

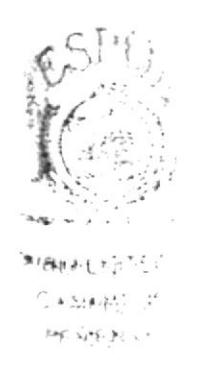

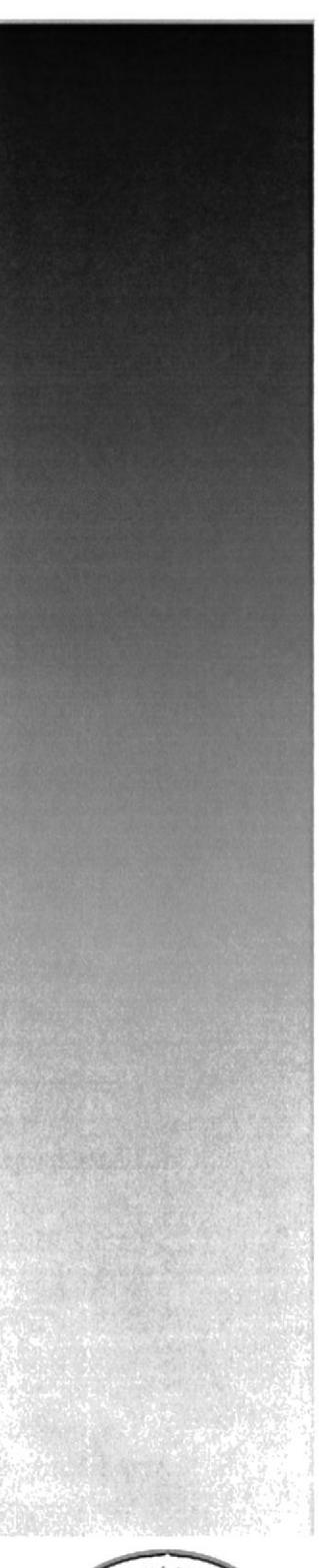

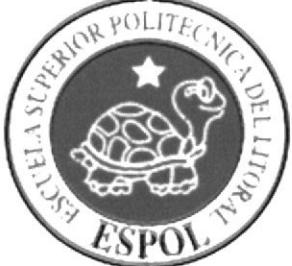

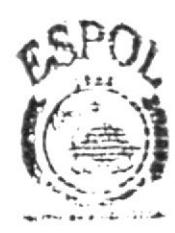

**BIBLIOTEC:** `AMPU# PENAE

CAPÍTULO 5<br>DIAGRAMA JERÁRQUICO<br>DEL SITIO

# 5. DIAGRAMA JERÁRQUICO DEL SITIO

# 5.1. DIAGRAMA GENERAL

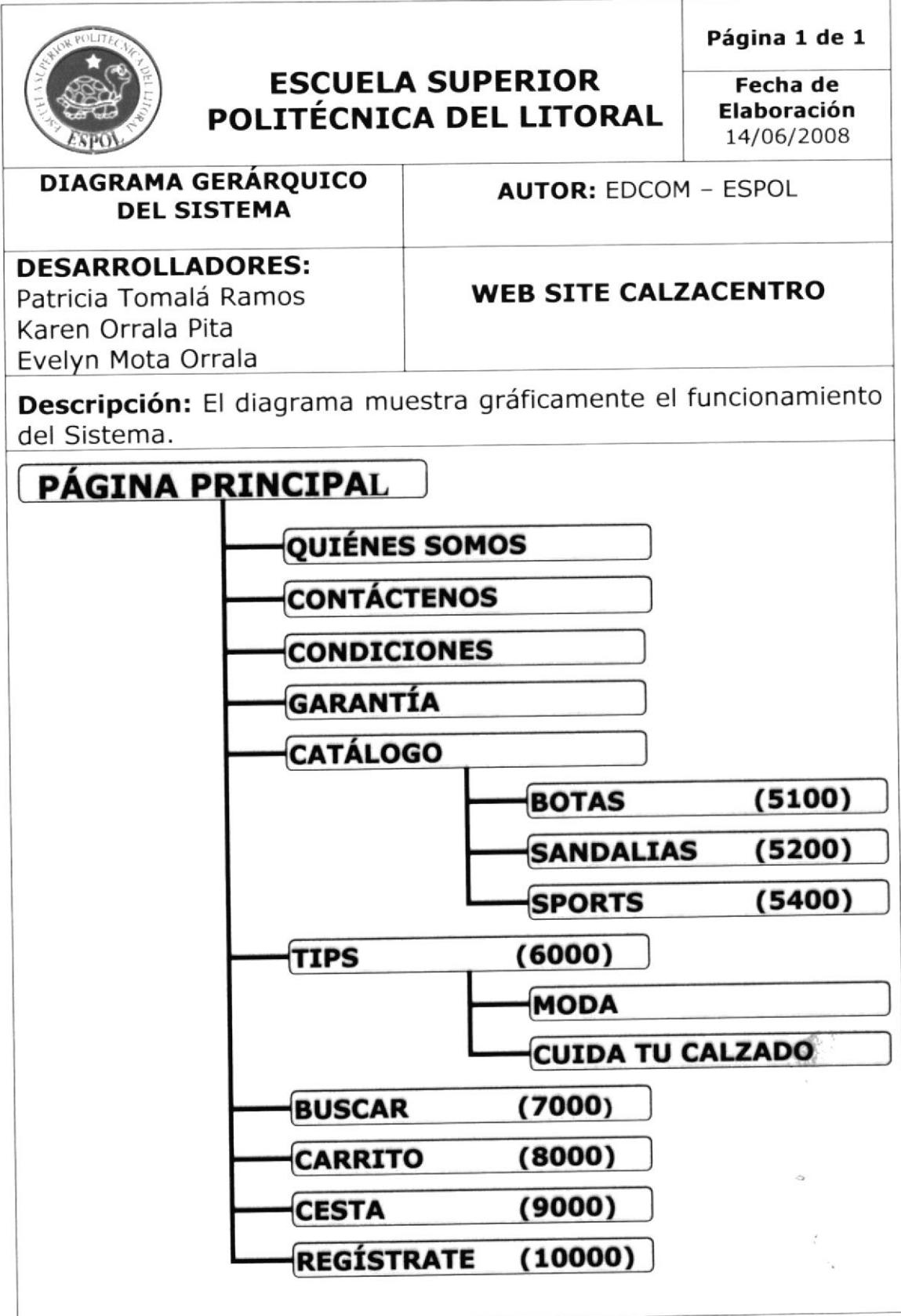

#### 5.1.1. Página Principal (OOOO)

Es la página INICIO, llamada también Índex, es la que contiene todas las opciones para navegar en el Web Site.

#### 5.1.2. Quiénes Somos (1OOO)

Ésta página muestra el nacimiento de la empresa "Calzacentro" hasta la actualidad.

#### 5.1.3. Contáctenos (2OOO)

Con este vínculo, el usuario podrá contactarnos para poder realizar sus pedidos especiales o para decirnos sus sugerencias.

#### 5.1.4. Condiciones (3OOO)

En esta página el usuario podrá encontrar las modalidades que tenemos para ofertar nuestros productos, así como también el plazo de entrega y como se pueden realizar las devoluciones.

#### 5.1.5. Garantía (4OOO)

En esta página se le informa al usuario el tipo de garantía que se ofrece, ya que se cuenta con productos de buena calidad y excelente acabado.

### 5.1.6. Catálogos (5OOO)

Ésta página está diseñada para presentar todos los productos que se encuentran en stock, de acuerdo a la categoría a la cual pertenece:

- $\cdot$  BOTAS (5100). Presentación de las botas por haber
- ❖ SANDALIAS (5200)Presentación de sandalias existentes en
- stock<br> **CASUAL (5300).** Muestra todos los zapatos casuales a ofertar
- \* **SPORTS (5400).** Presenta todos los zapatos deportivos existentes en stock.

# s.1.7. Tips (6OOO)

En esta página se podrá encontrar varios tips interesantes relacionados al mundo del zapato, los ítems a encontrar son:

- $\div$  MODA (6100): El usuario podrá tener información de cómo vestirse adecuadamente, sin necesidad de gastar mucho dinero.
- $\div$  CUIDA TU CALZADO (6200):Se proporciona al usuario pequeños tips para mantener su calzado bien cuidado.

#### 5.1.8. Buscar (7OOO)

Es una página e la cual se podrá realizar búsquedas por talla y marca de los productos ofeftados.

#### 5.1.9. Carrito (8OOO)

En esta página todos los usuarios logoneados proceden a realizar las respectivas compras de los productos escogidos anteriormente.

#### 5.1.10. Cesta (9OOO)

En esta página se alojará virtualmente o momentáneamente todos los productos seleccionados por el usuario previo a la compra de los mismos.

#### 5.1.11. Regístrate (IOOOO)

Esta página ha sido diseñada para que se registre el usuario que no ha sido logoneado, ya que éste es un requisito indispensable para la compra de nuestros productos ofertados.

 $\epsilon_{\rm eff}$  :

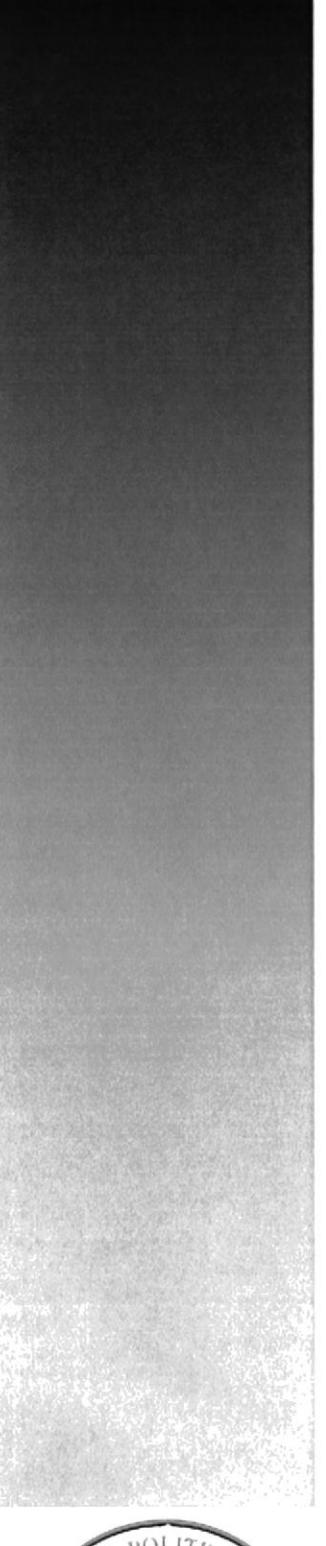

LOR POLIT

**CAPÍTULO 6<br>MODELO ENTIDAD -<br>RELACIÓN** 

# 6. MODELO ENTIDAD-RELACIÓN

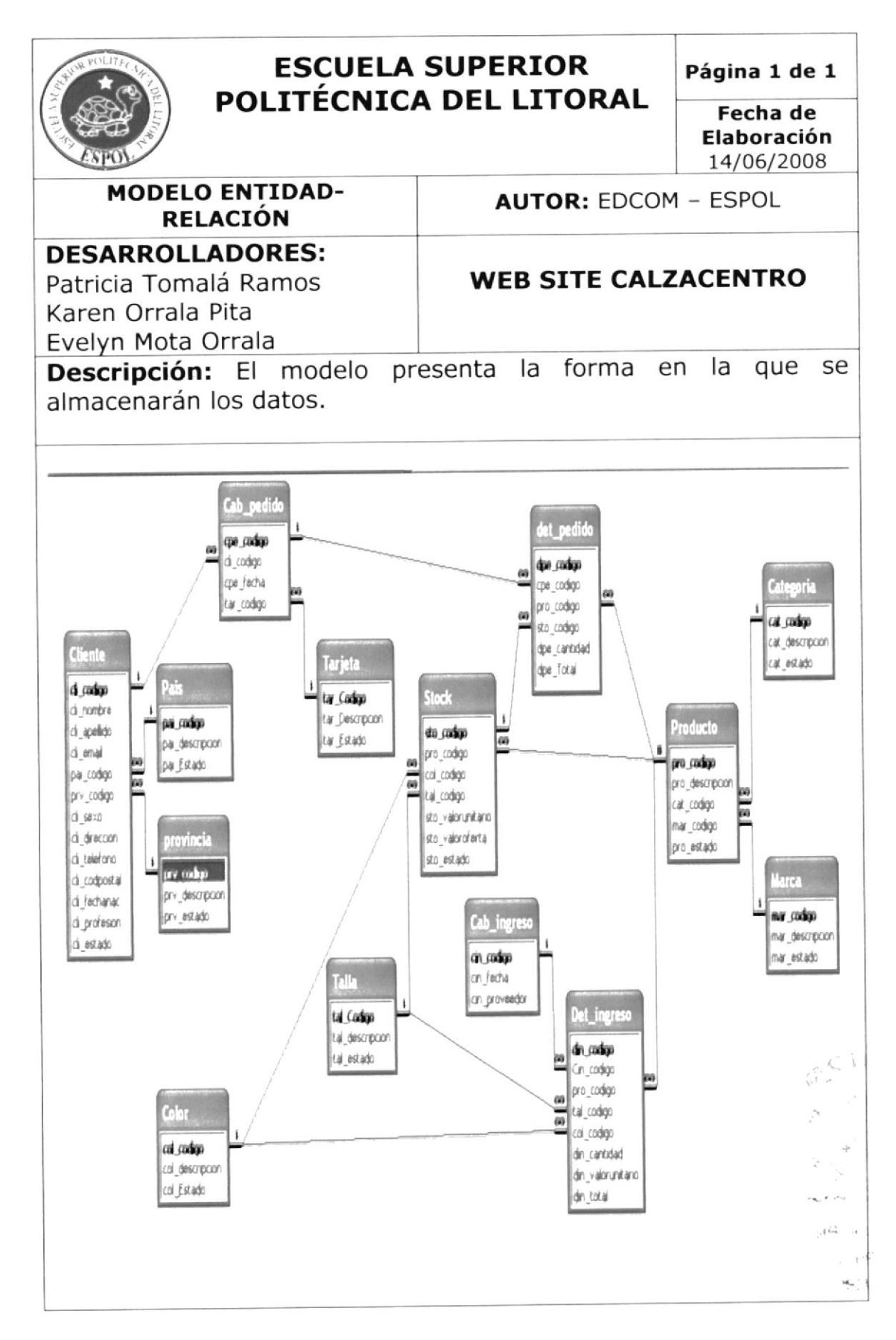

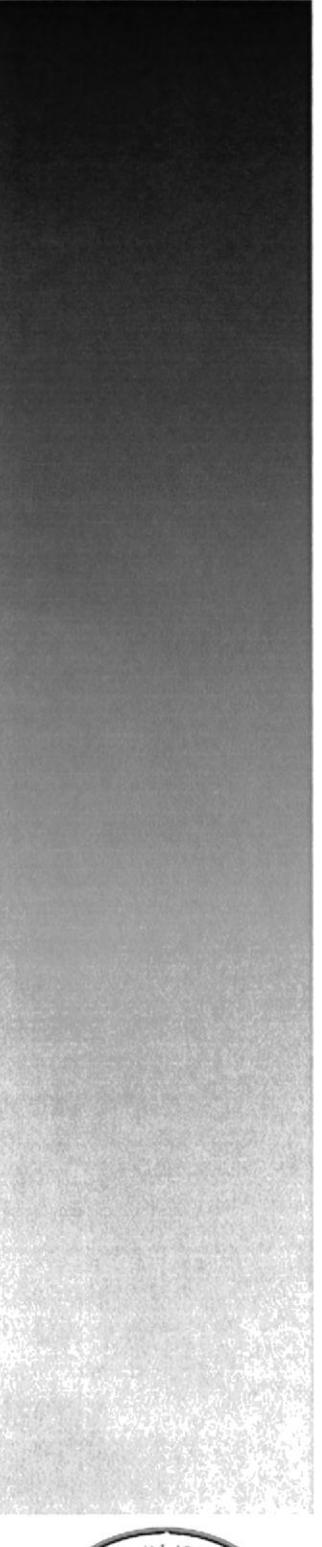

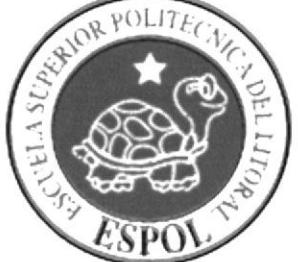

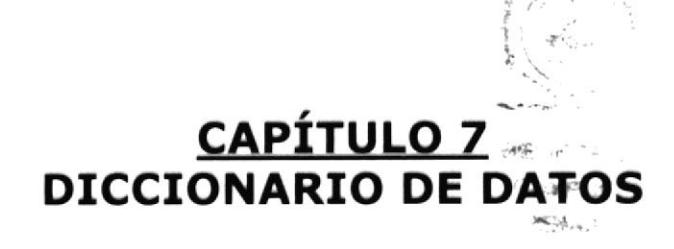

#### DICCIONARIO DE DATOS 7.

# 7.1. TABLA MARCA

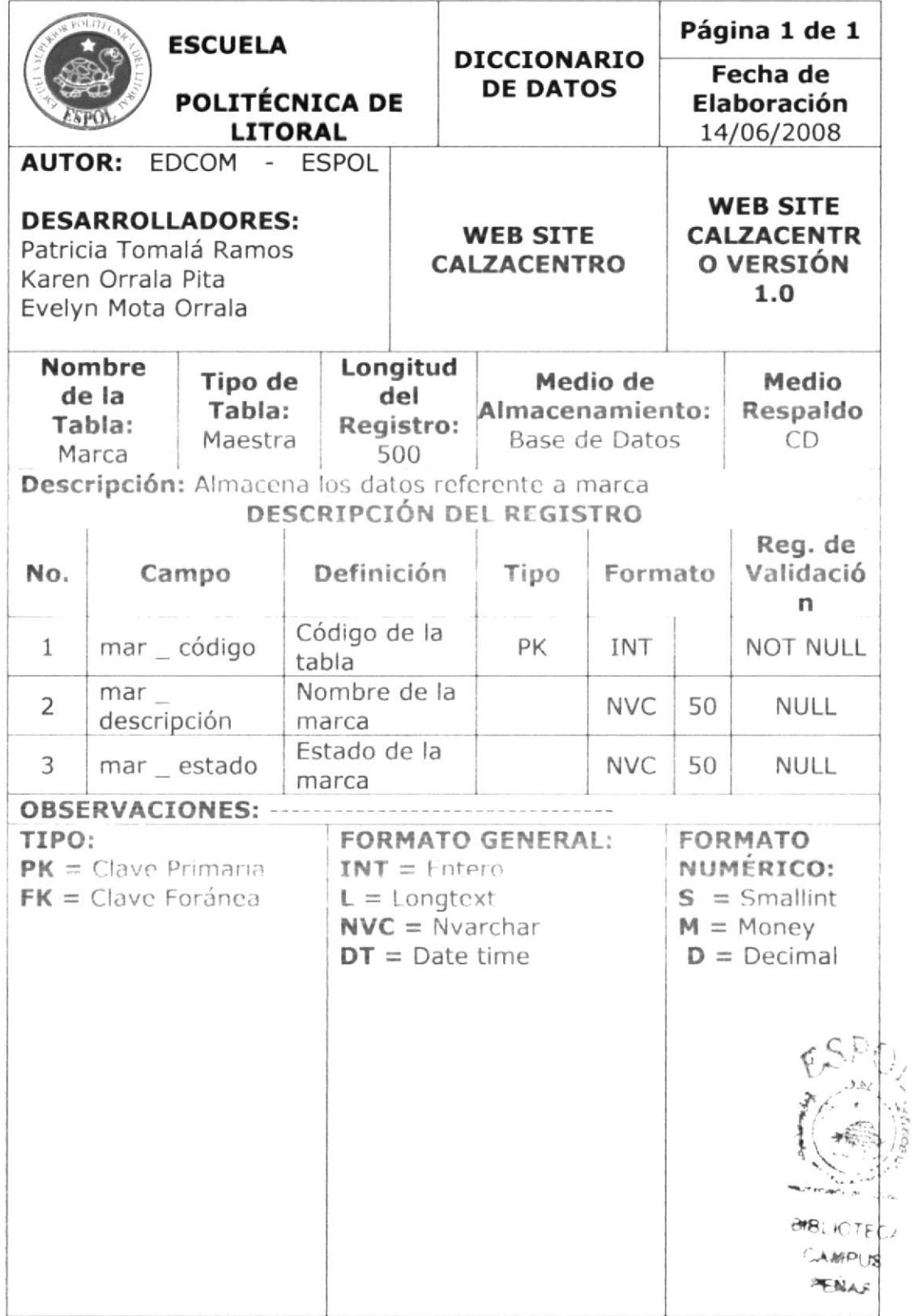

# 7.2. TABLA CATEGORÍA

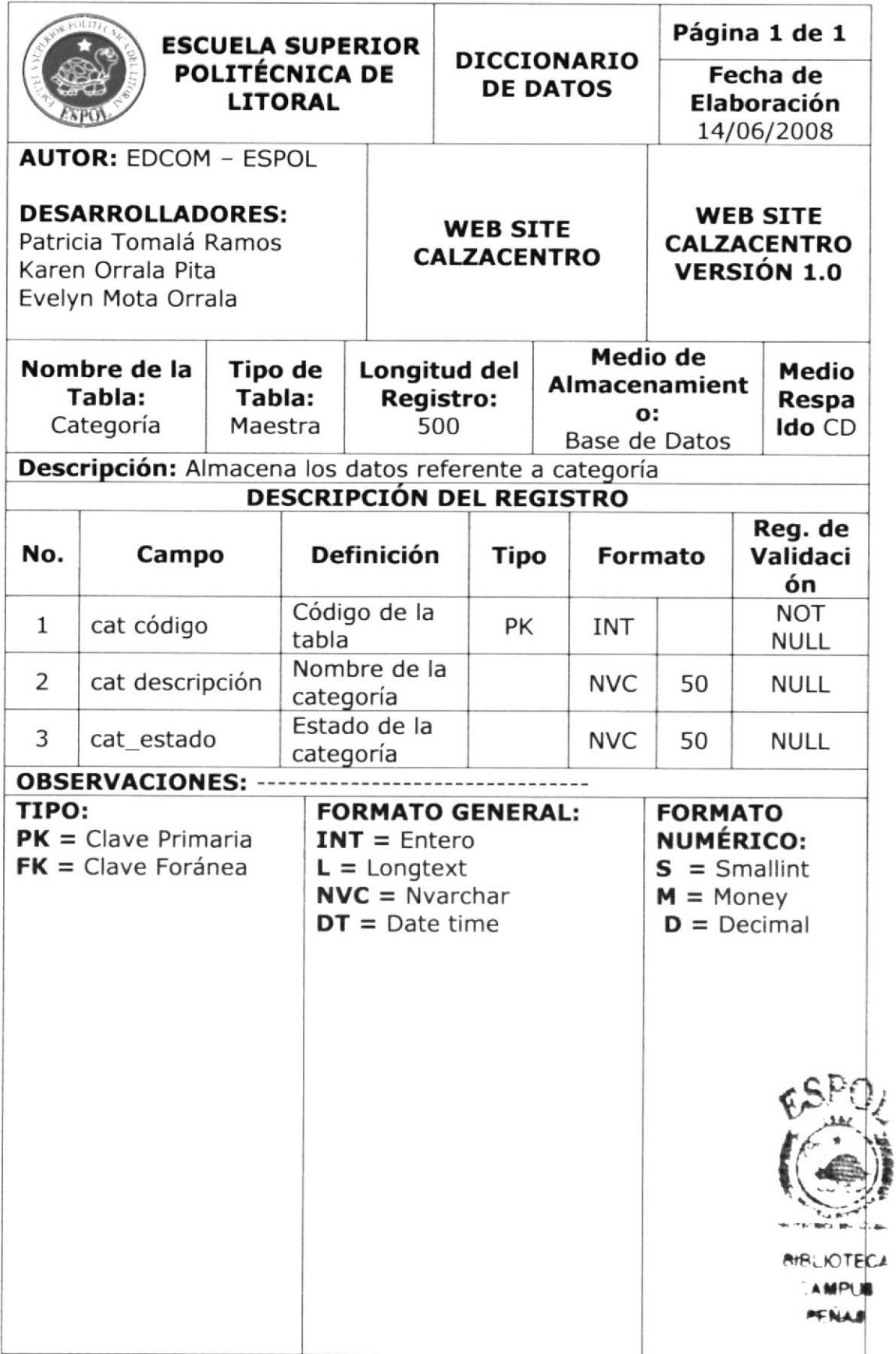

# 7.3. TABLA PRODUCTO

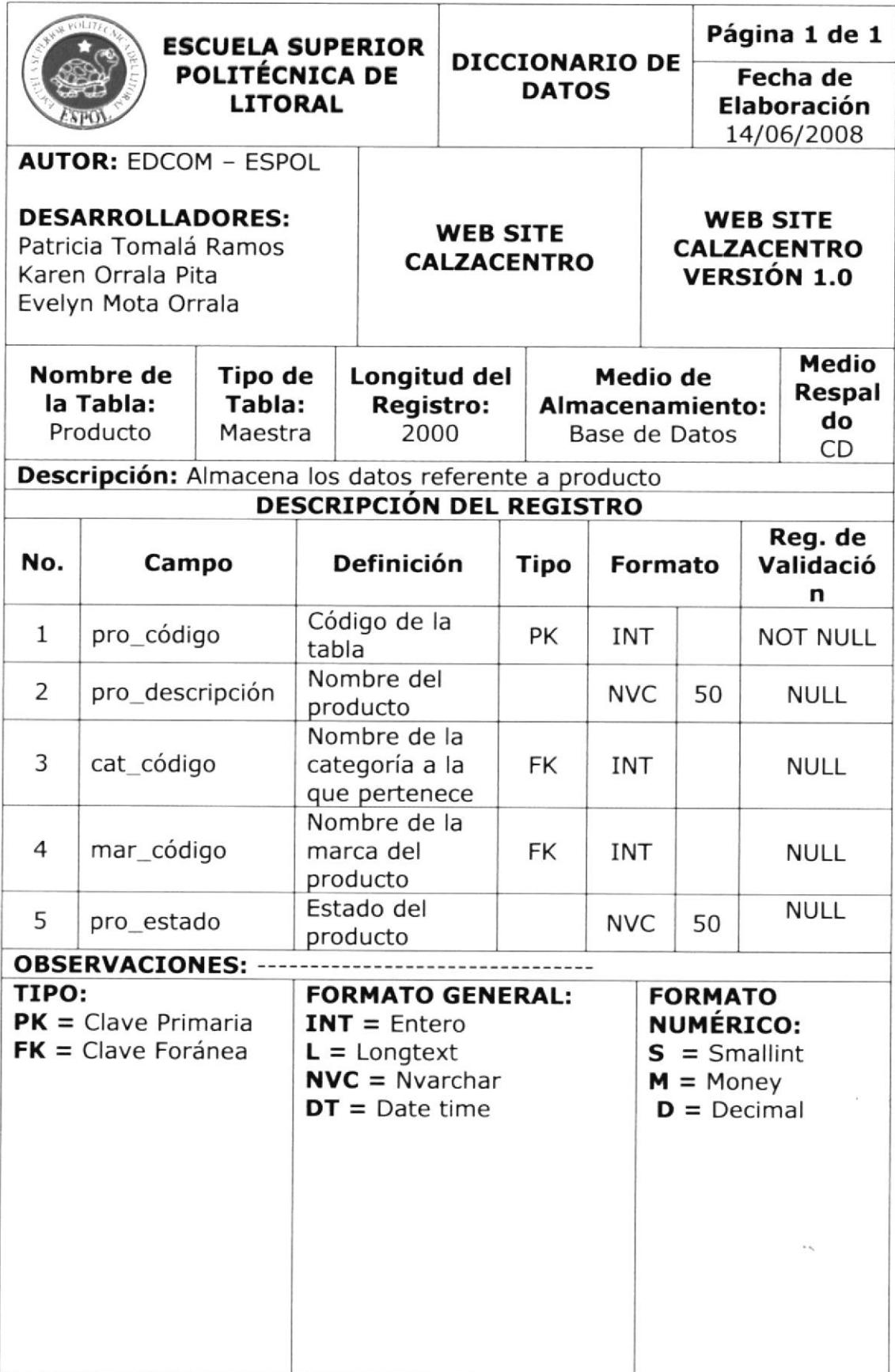

# 7.4. TABLA CAB\_INGRESO

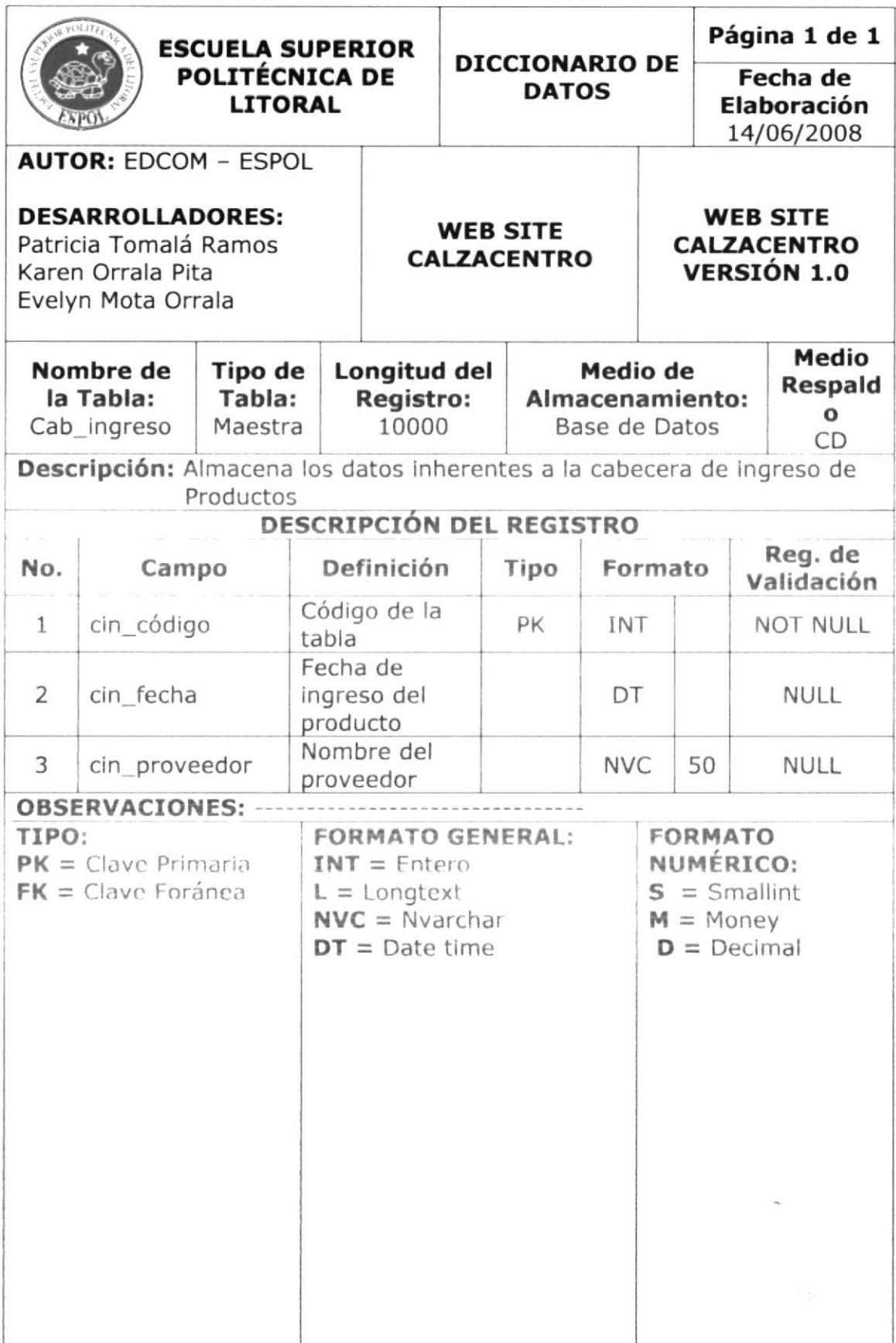

# 7.5. TABLA DET\_INGRESOS

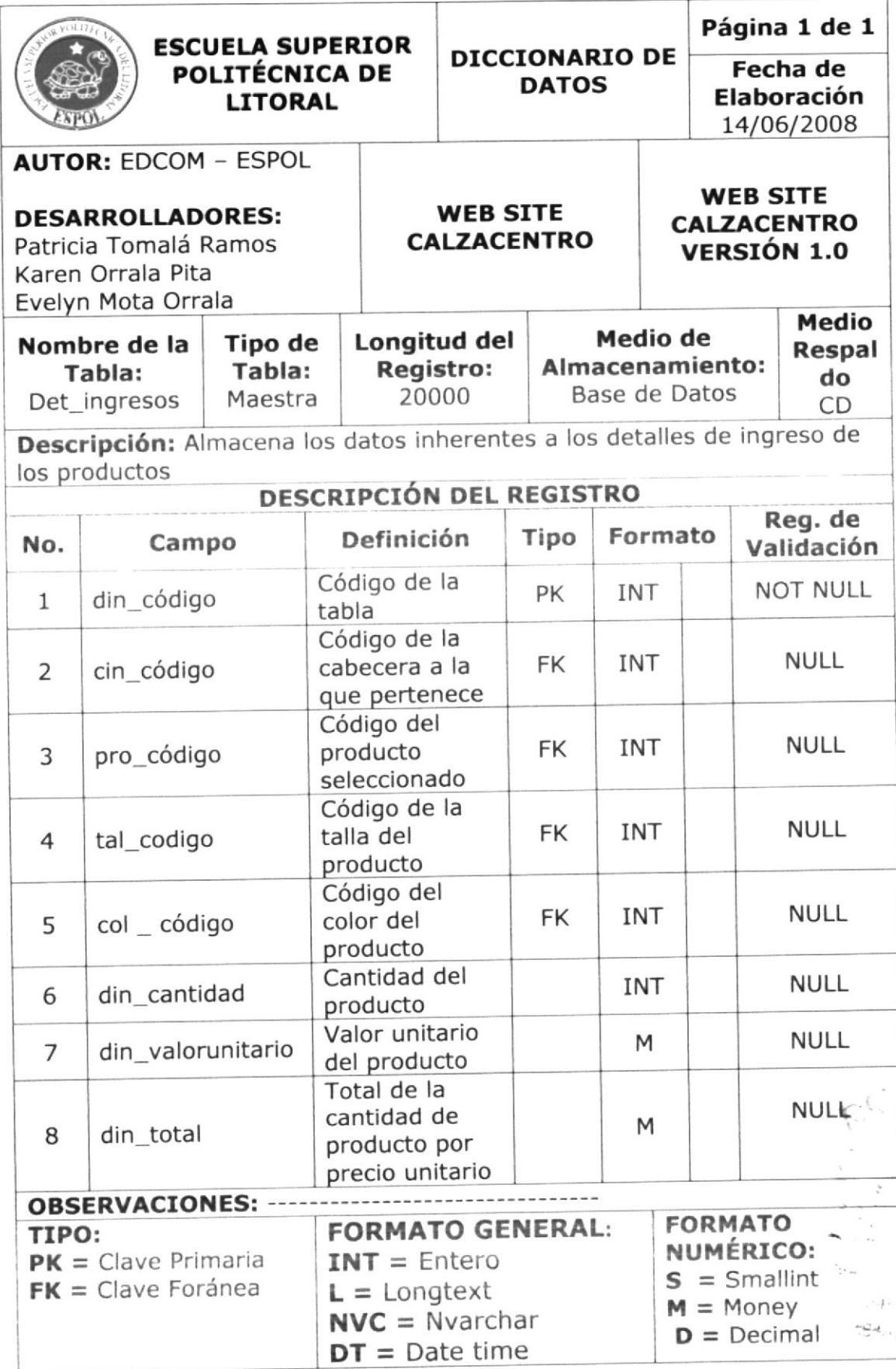

# 7.6. TABLA TARJETA

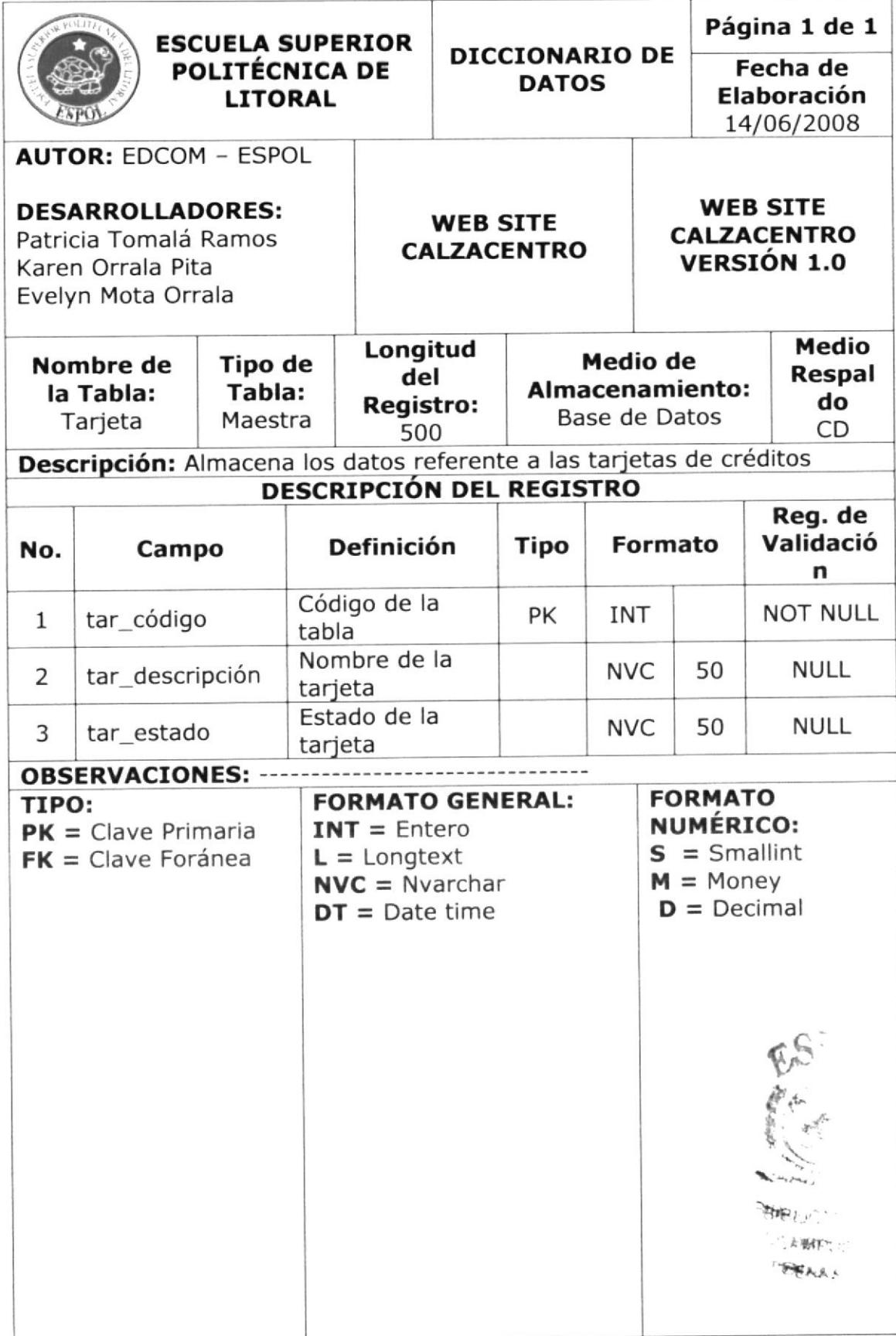

# 7.7. TABLA TALLA

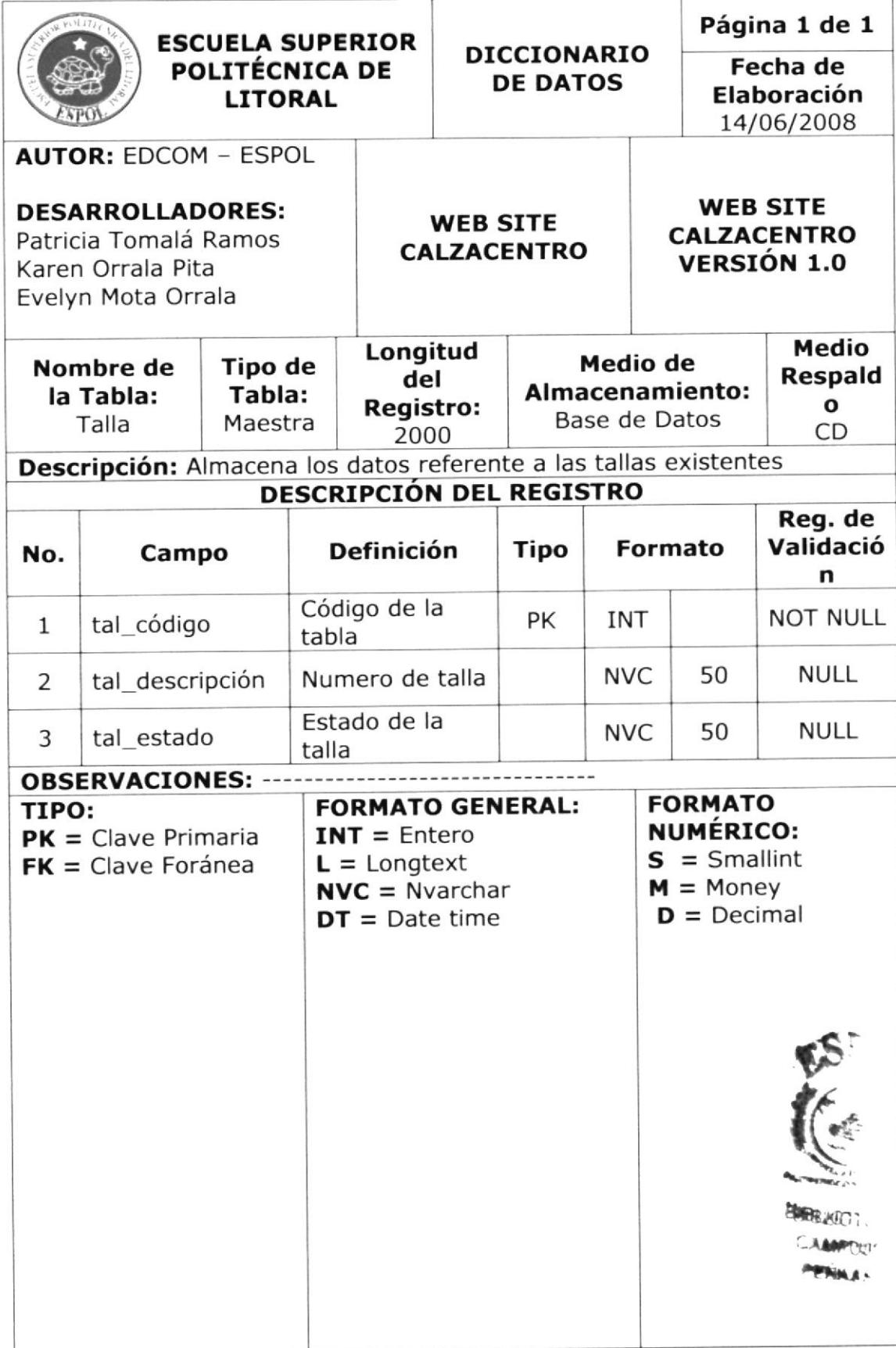

# 7.8. TABLA COLOR

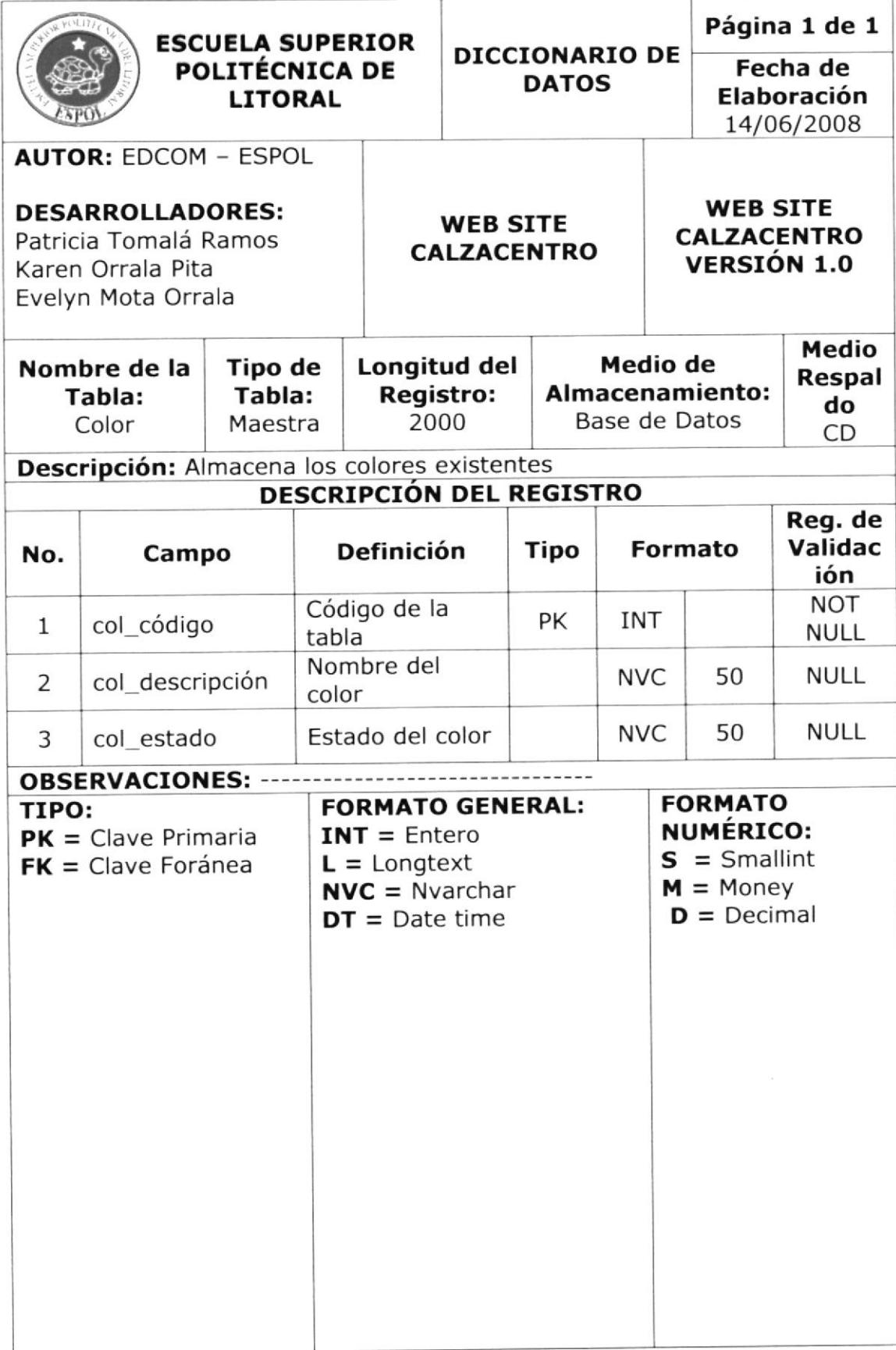

# 7.9. TABLA PAÍS

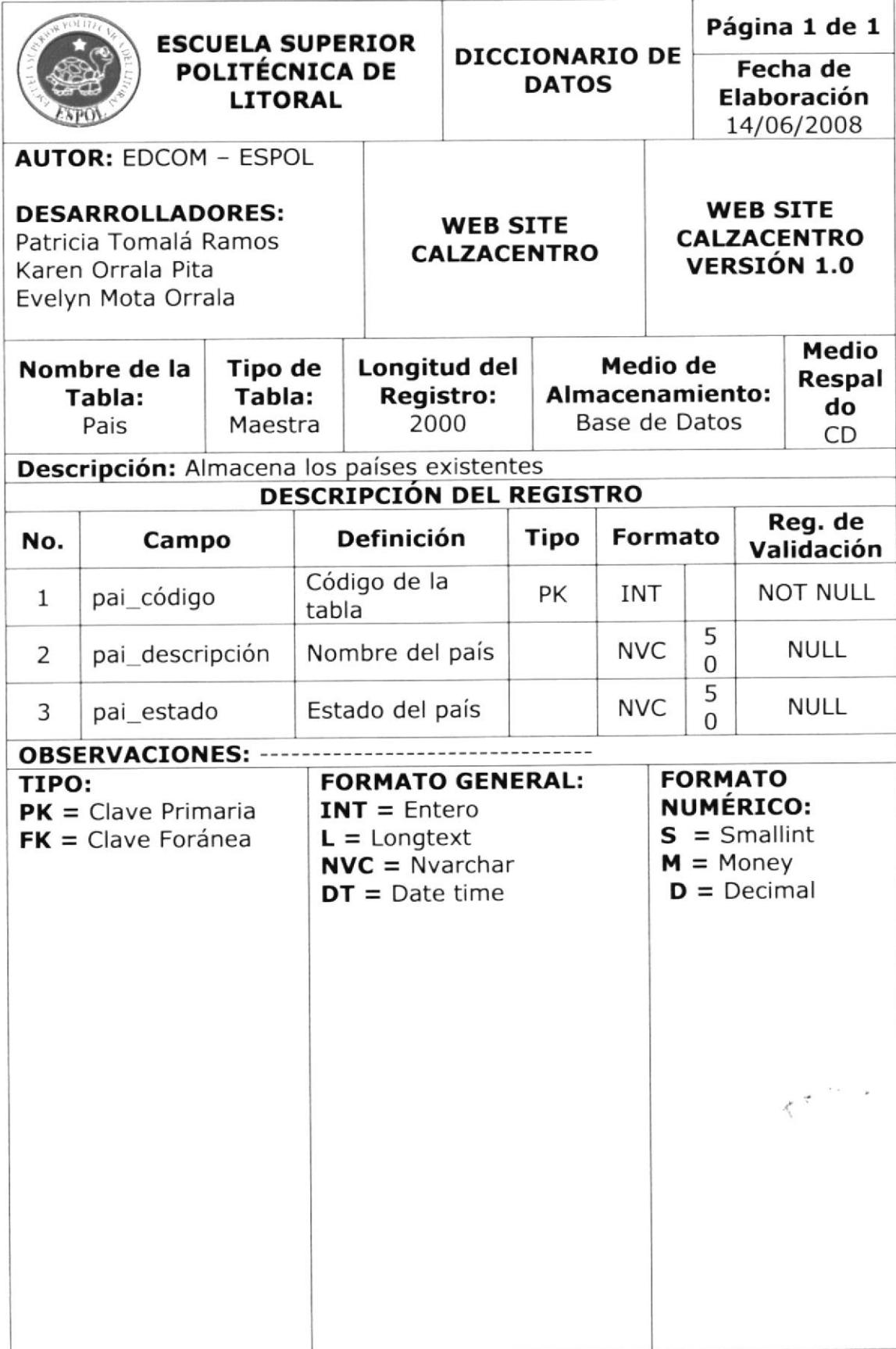

# 7.10. TABLA PROVINCIA

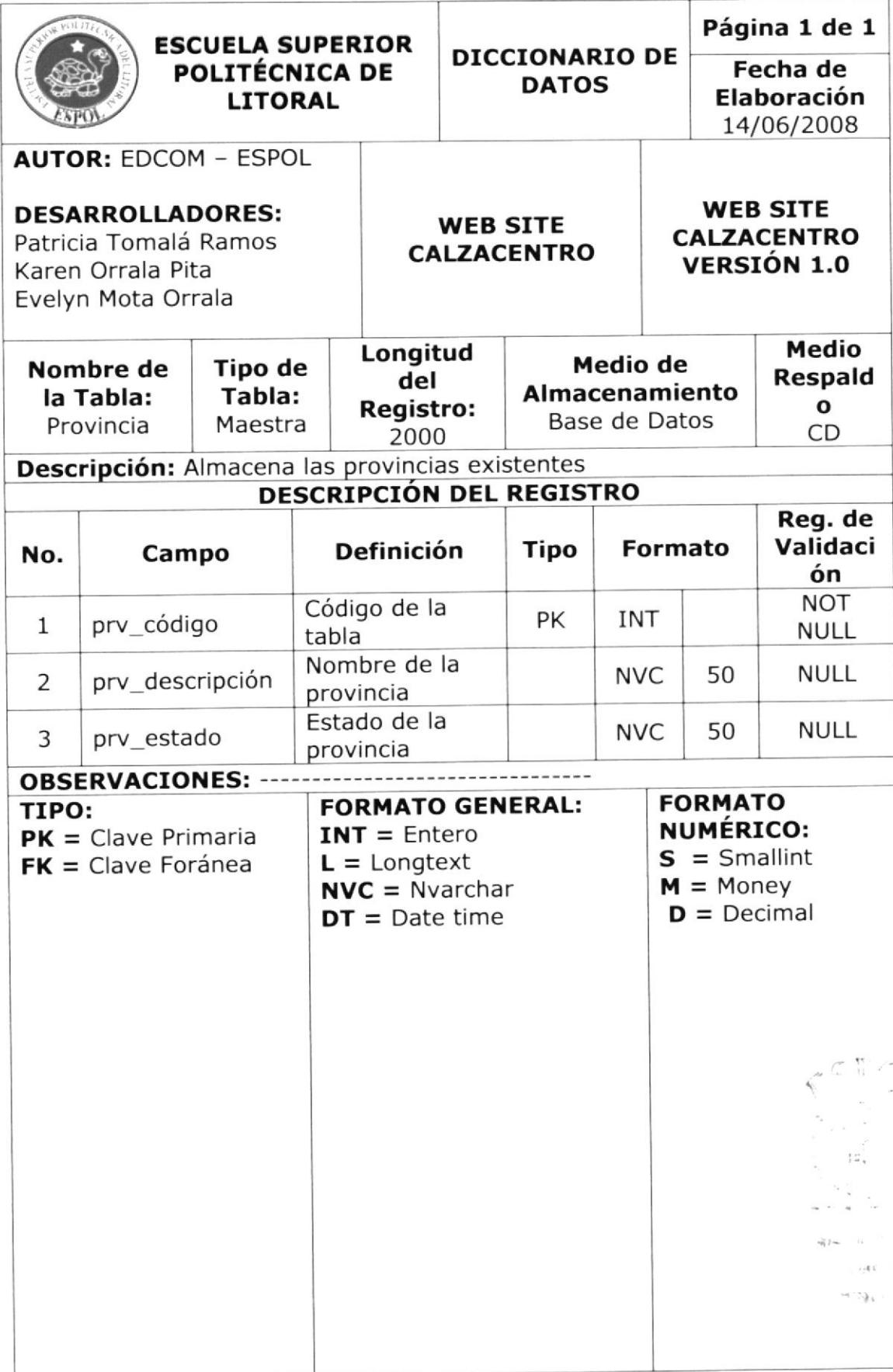

# 7.11. TABLA CLIENTE

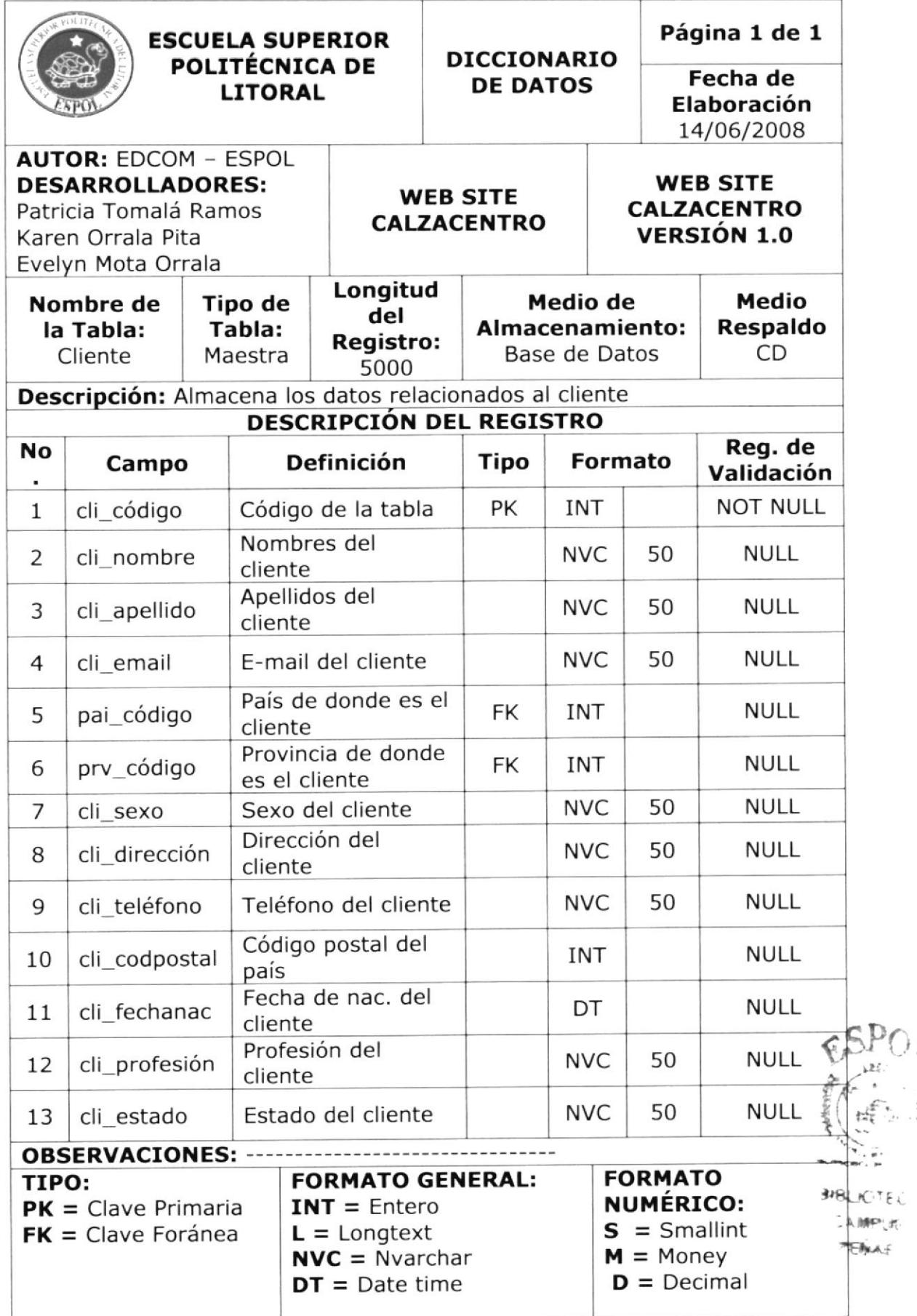

# 7.12. TABLA STOCK

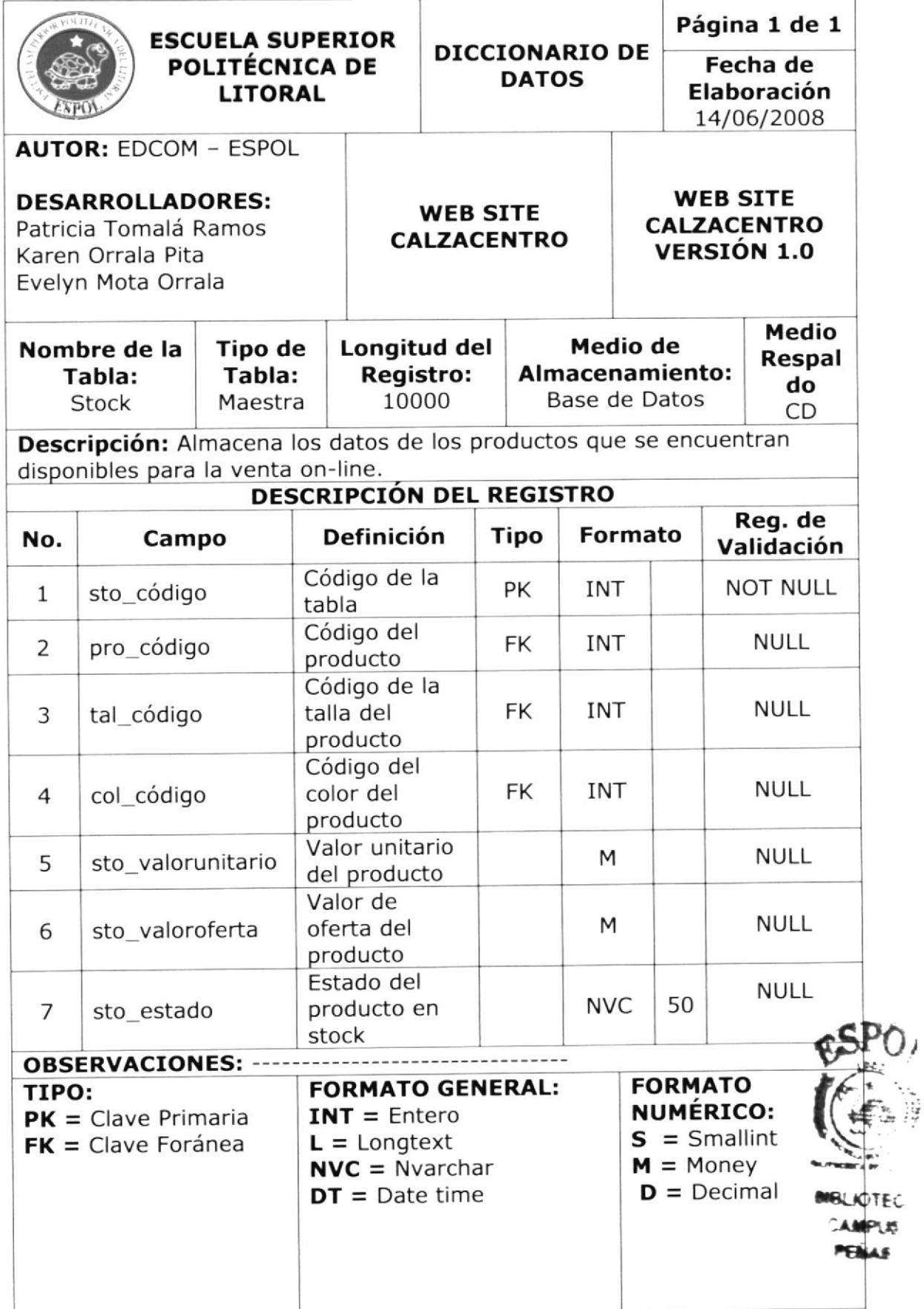

# 7.13. TABLA CAB\_PEDIDO

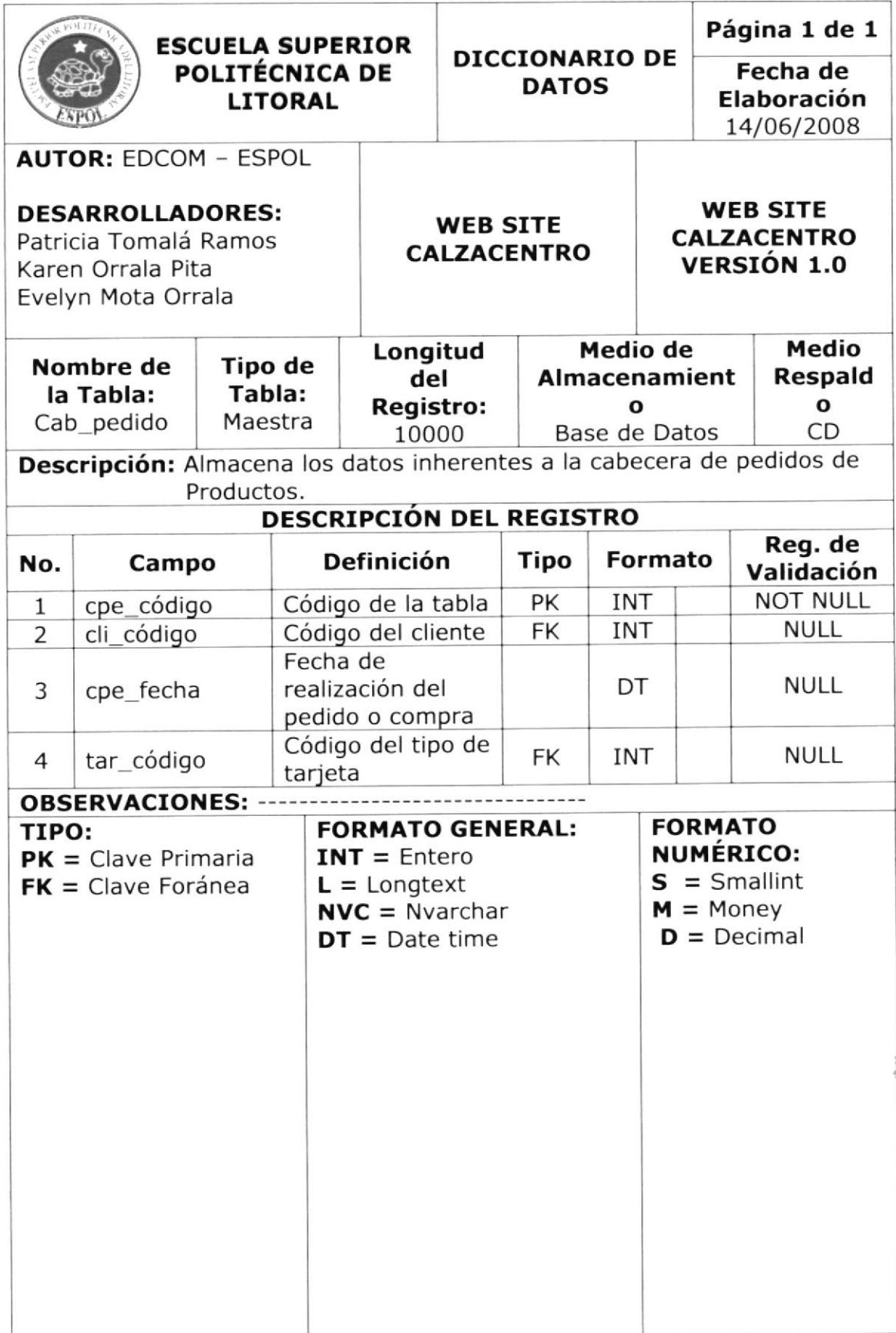

# 7.14. TABLA DET\_PEDIDO

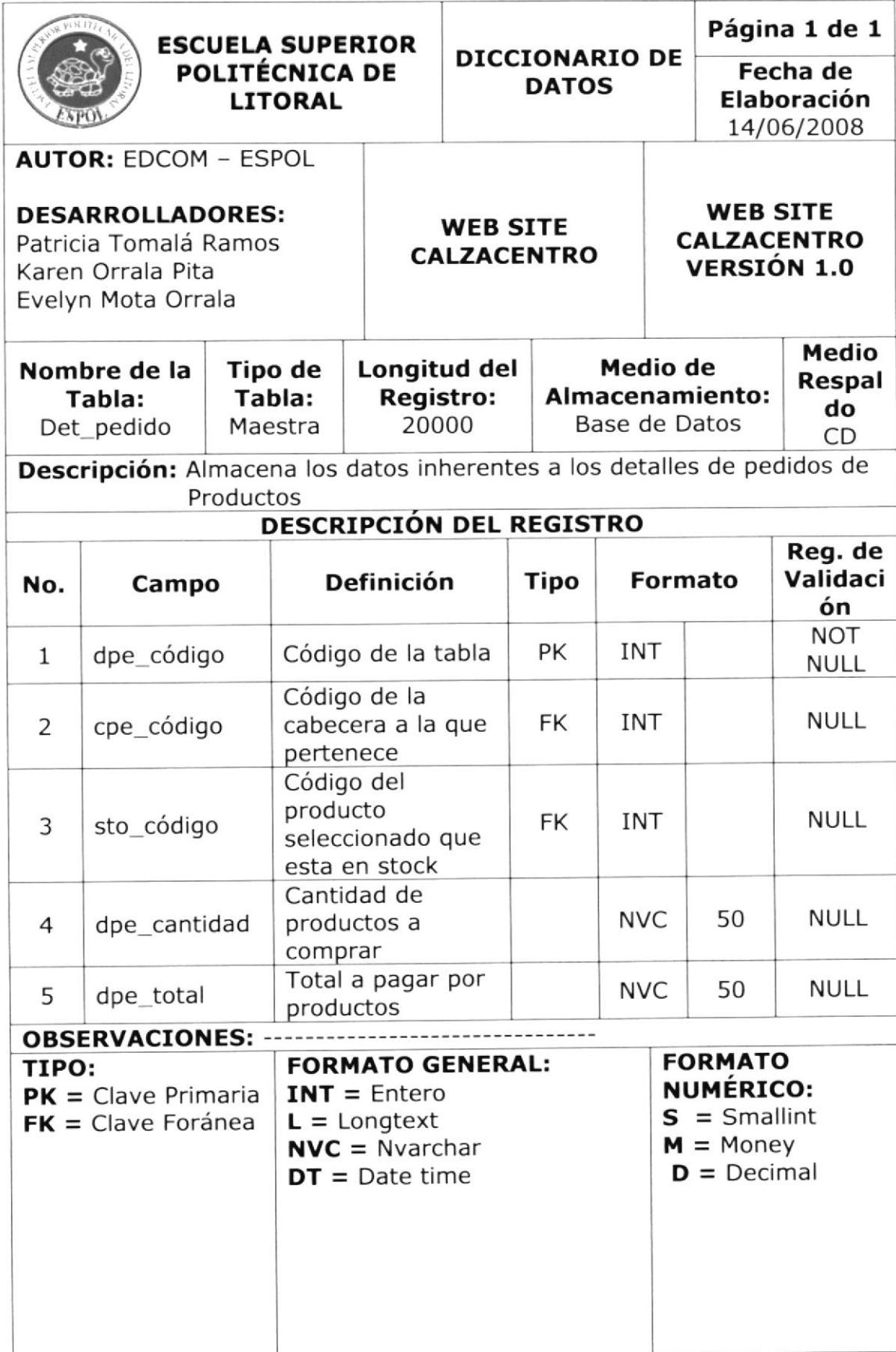

ï

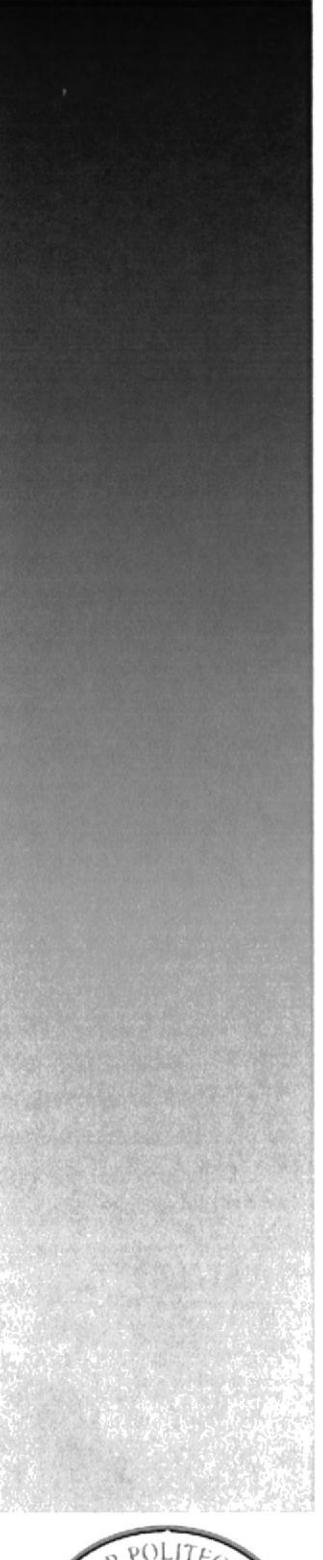

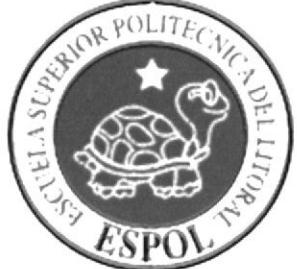

**CAPÍTULO 8**<br>ESTANDARIZACIÓN DE **PANTALLAS** 

# 8. ESTANDARIZACION DE PANTALLAS

# 8.1. ESTANDARTZACTON DE ESQUEMA

Al ingresar al Web Site de CALZACENTRO podrá apreciar la pantalla principal, llamada principal, la misma que estará formada con un banner que se encuentra junto al logotipo del almacén como cabecera y seguido de ellos, estará un menú con 7 opciones principales (Inicio, Quienes Somos, Contáctenos, Condiciones, Garantía, Catálogo, Tips).

Seguido se encontrará la sección del Login, donde el usuario podrá registrarse, y a lado de este se visualizará un flash donde se promociona las diferentes categorías de calzado, con las que cuenta el almacén.

Una vez iniciada sesión se activará otro menú donde se podrá apreciar las siguientes opciones: carrito, cesta, buscar.

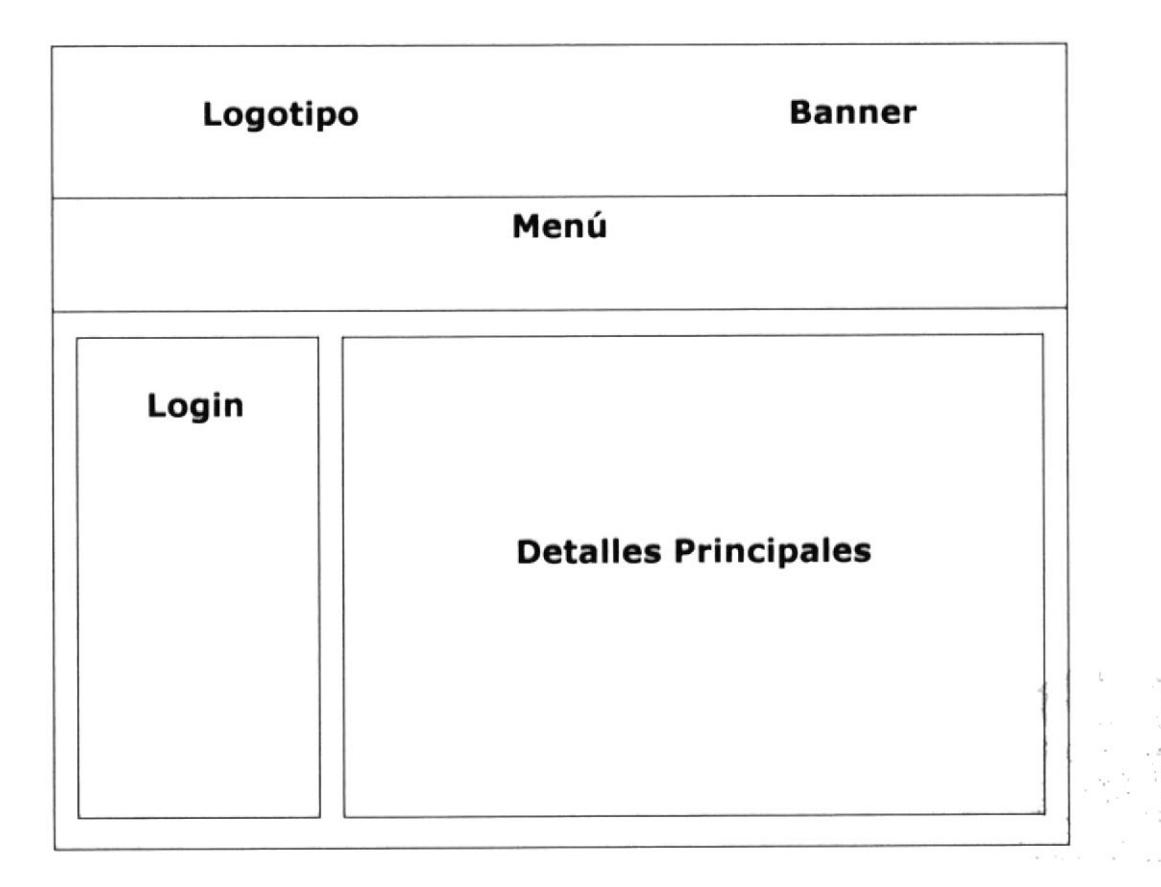

8.1.1. Cabecera.- Esta sección contiene el logotipo del almacén y un banner.

 $8.1.2.$ Menú.- Contiene las opciones que permitirán navegar libremente en la página.

Detalles Principales.- En esta sección se presentará el  $8.1.3.$ contenido de cada una de las páginas con material informativo (imágenes y fotografías de los productos que están siendo ofertados).

#### FORMATO PARA ALMACENAMIENTO DE LOS  $8.2.$ **DATOS**

#### 8.2.1. Nombre de la Base de Datos

Almacena datos relacionados entre sí dividiéndola en campos, registros y tablas.

#### XXXXXXX. XXX

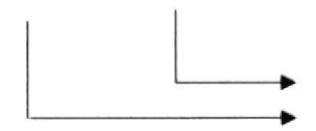

Extensión: MDF Nombre de la Base de Datos.

Ejemplo:

#### **ASPNETDB.MDF**

#### 8.2.2. Nombre de las Tablas

Almacena información con características similares de diversos tipos de datos.

#### XXXXXXXXXXXXXXXXXXXX

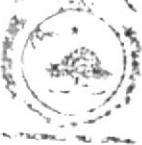

**八面P14 WELLAND** 

31BLIC

Nombre de la Tabla.

Ejemplo:

#### **Cliente**

#### 8.2.3. Nombre de los Campos

#### XX XXXXXXXXXXXXXXXXXXX

Nombre descriptivo del campo. Indicador de clase de campo (obligatorio,

Ejemplo:

# \* cli\_código

#### 8.2.4. Nombre de Variables y Constantes del Sistema

Son espacios de memoria para almacenar algún valor dentro del programa.

#### XXXXXXXXXXXXXXXXXXX

Nombre de la variable.

Ejemplo:

Almacena la hora del Sistema. Hora

#### 8.2.5. Nombres de las Páginas

Para el formato de las páginas se han utilizado nombres descriptivos con su respectiva extensión ASPX, como se detalla a continuación.

#### XXXXXXXXXXXXXXXXXXXXX.aspx

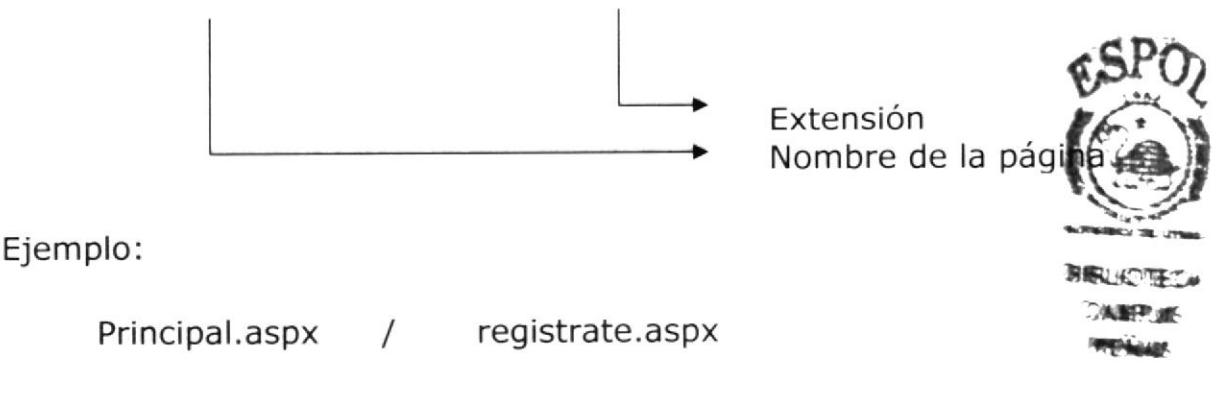

# 8.2.6. Nombre de Imágenes y Gráficos

Para el formato de las imágenes, igualmente se han utilizado nombres descriptivos con su respectiva extensión .jpg o .gif según corresponda.

#### XXXXXXXXXXXXXXXXX. GIF

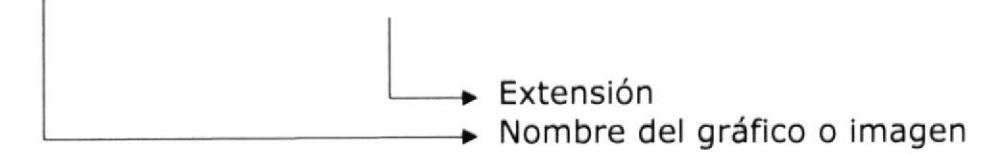

Ejemplo:

banner.gif

# 8.2.7. NOMBRE DE ESTILOS

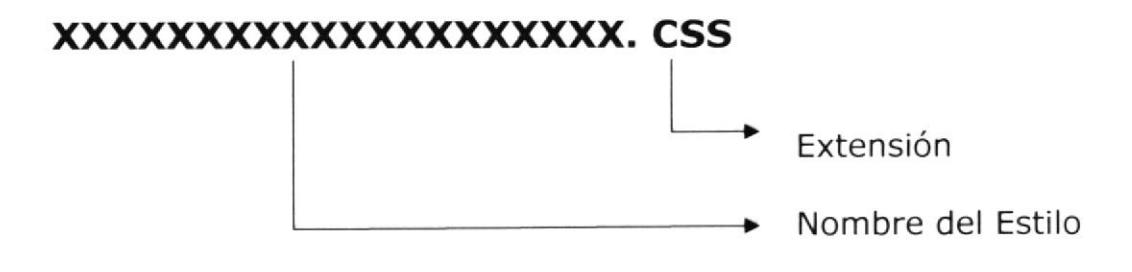

# Ejemplo:

Estilos.css

# 8.3. FORMATO DE LAS PÁGINAS

## 8.3.1. Página de Menú Principal

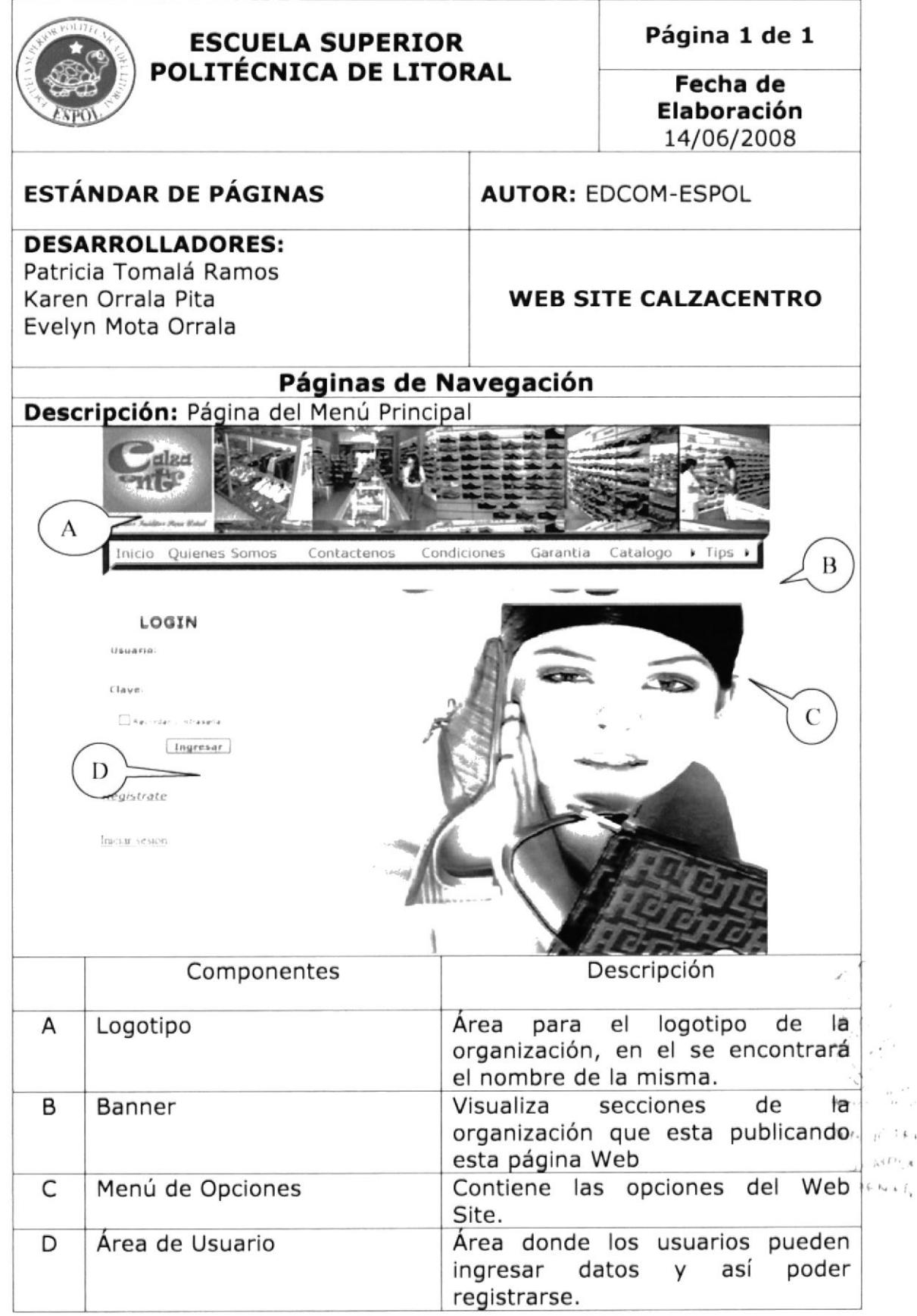

 $H = 1.64$ 

 $5413 + 4$ 

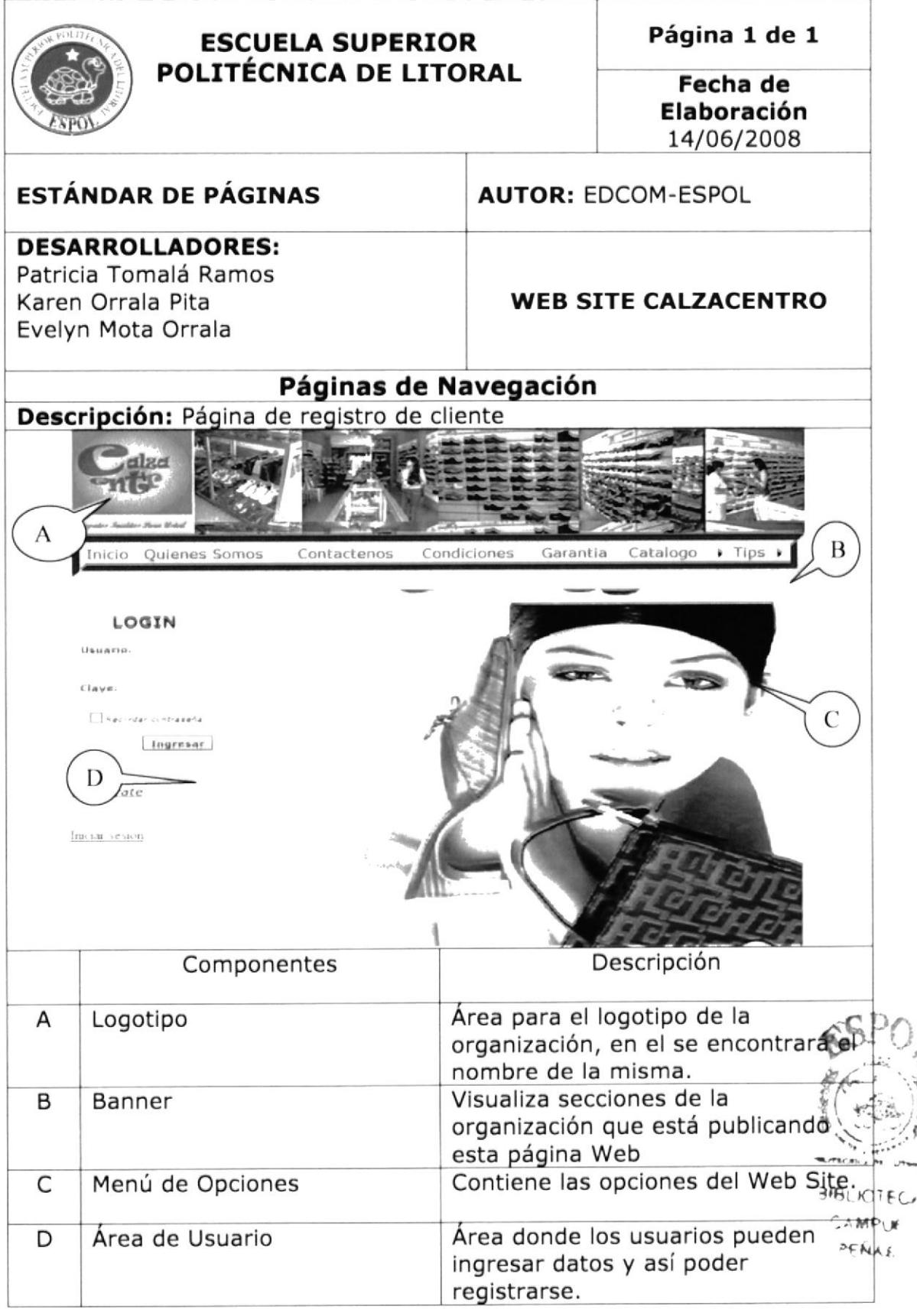

#### 8.3.2. Página de Formulario de Registro de Cliente

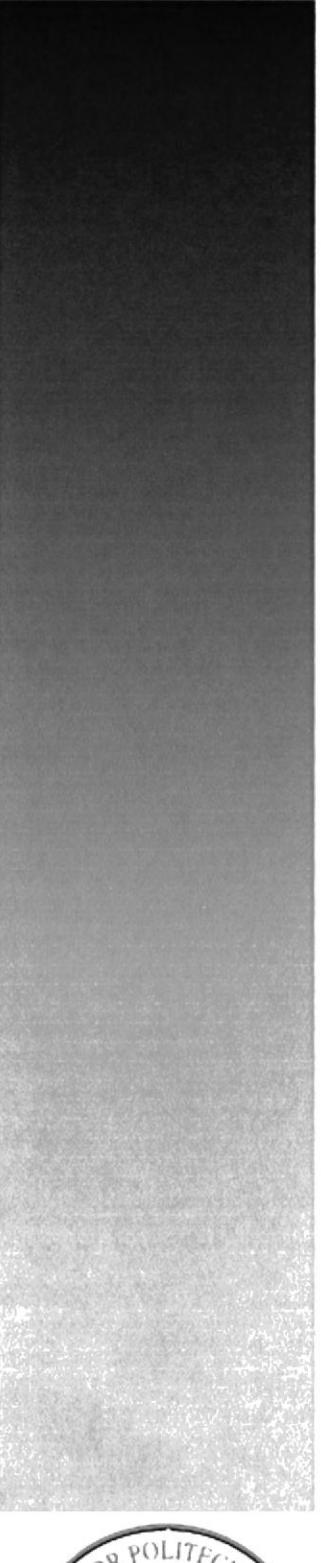

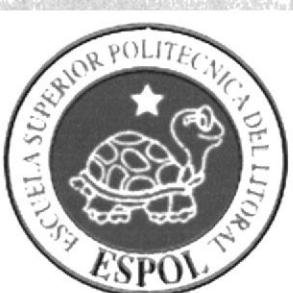

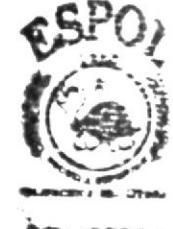

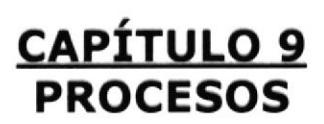

**MBLIOTECA** CAMPLE RENAS

# **9. PROCESOS**

# 9.1 PROCESO DE REGISTRO DE USUARIO

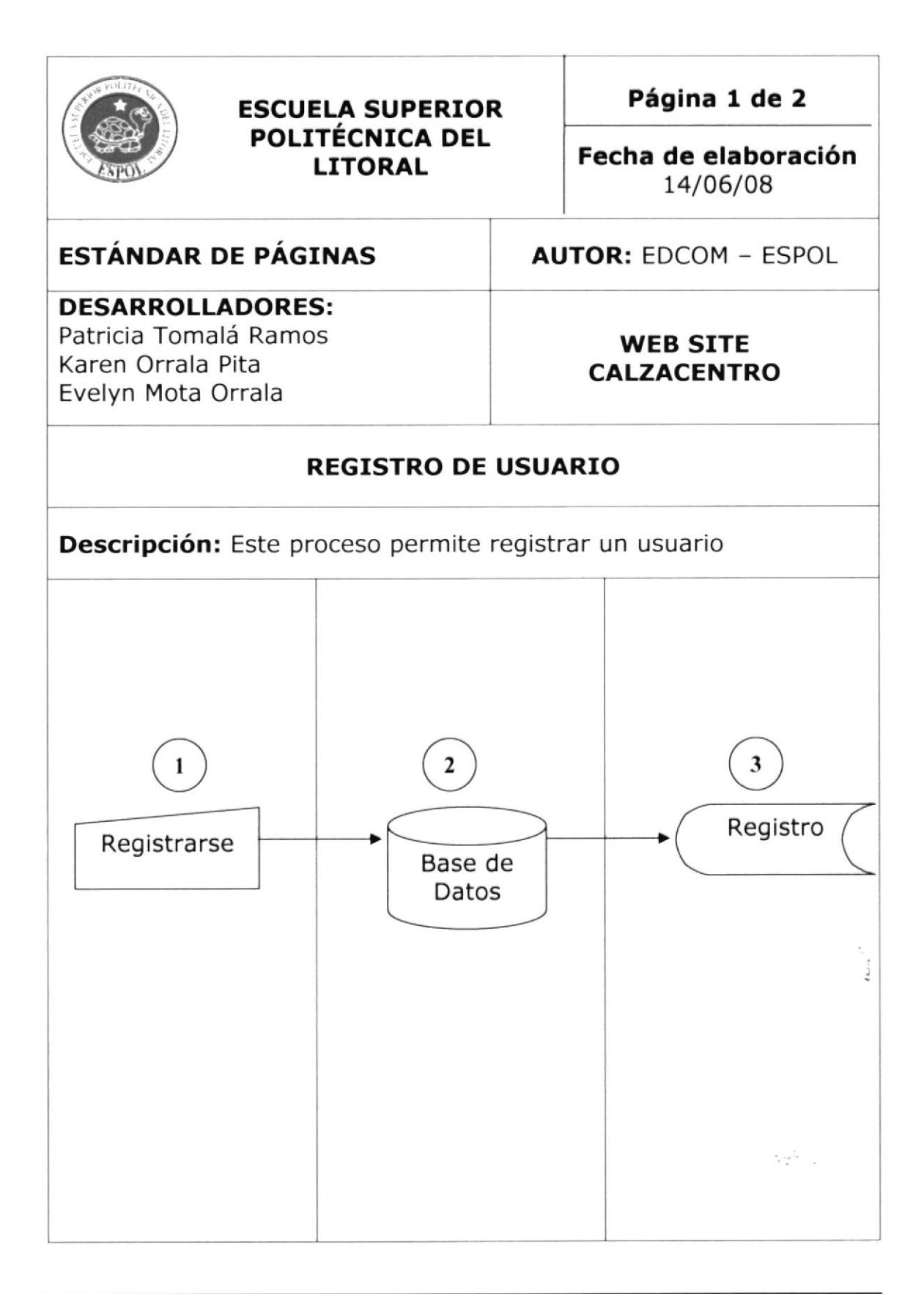

# 9.1.1. Narrativa del Proceso Registro de Usuario

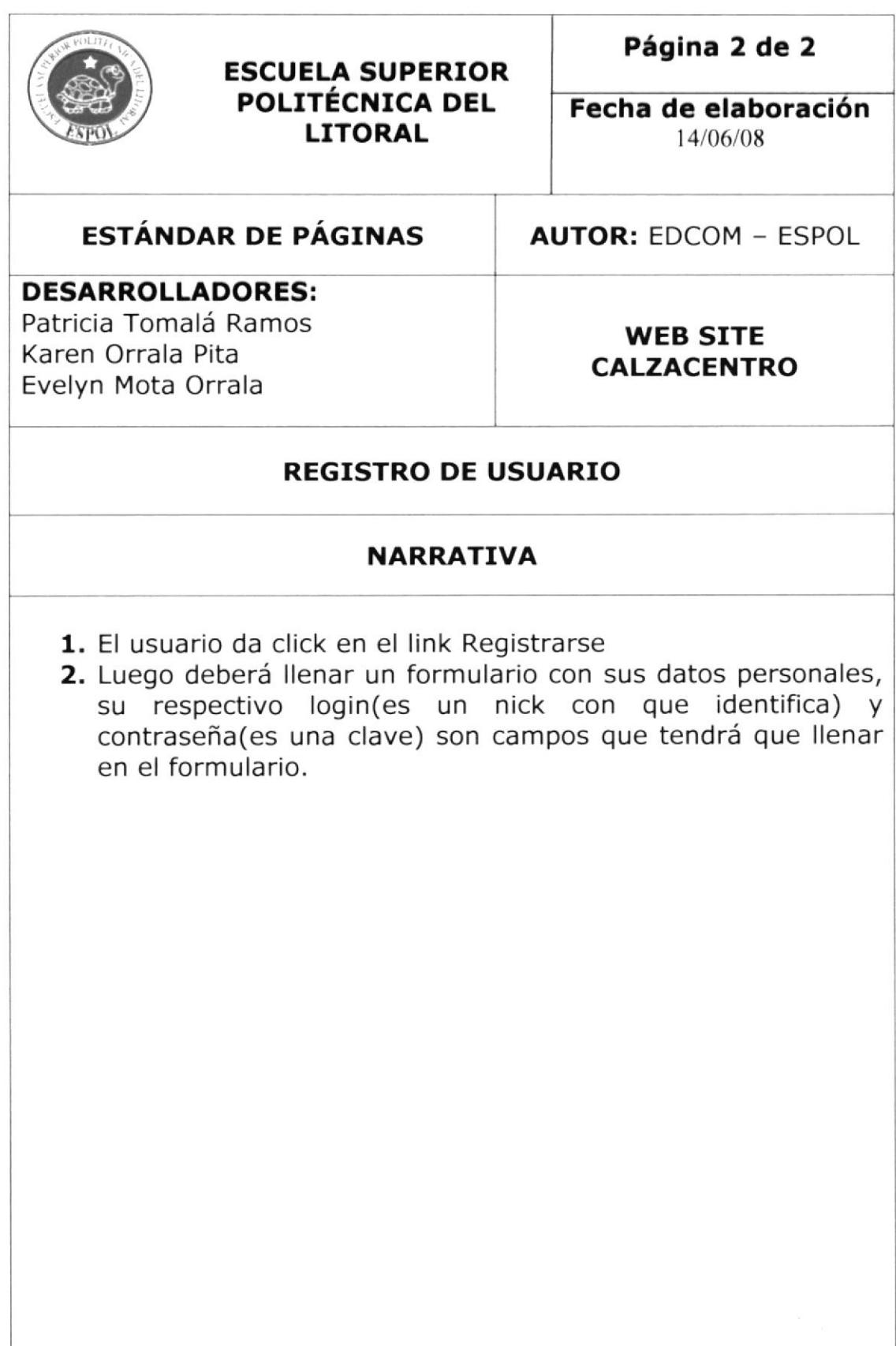

# 9.2. PROCESO DE VENTAS

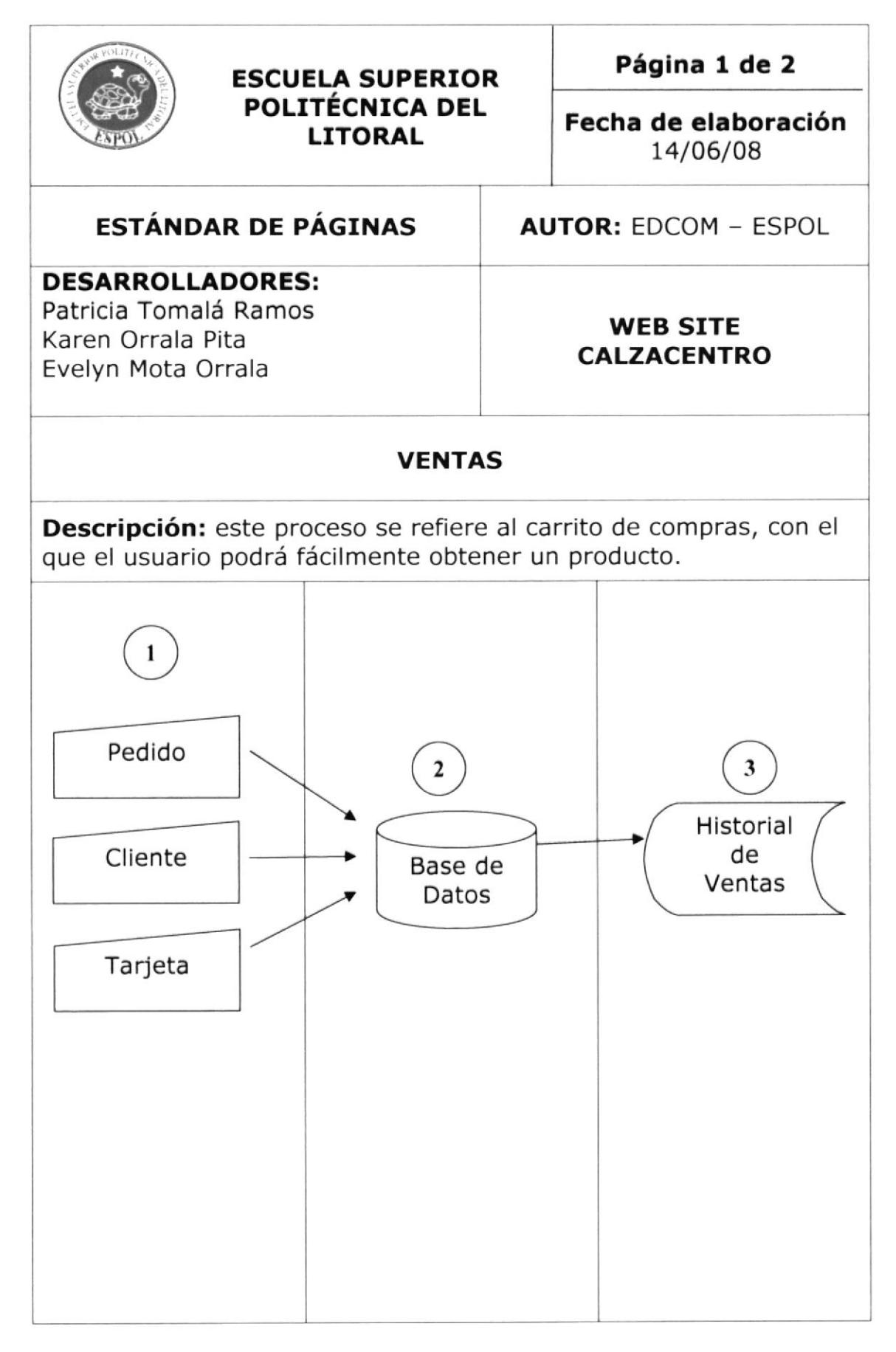

# 9.2.1 Narrativa del Proceso Ventas

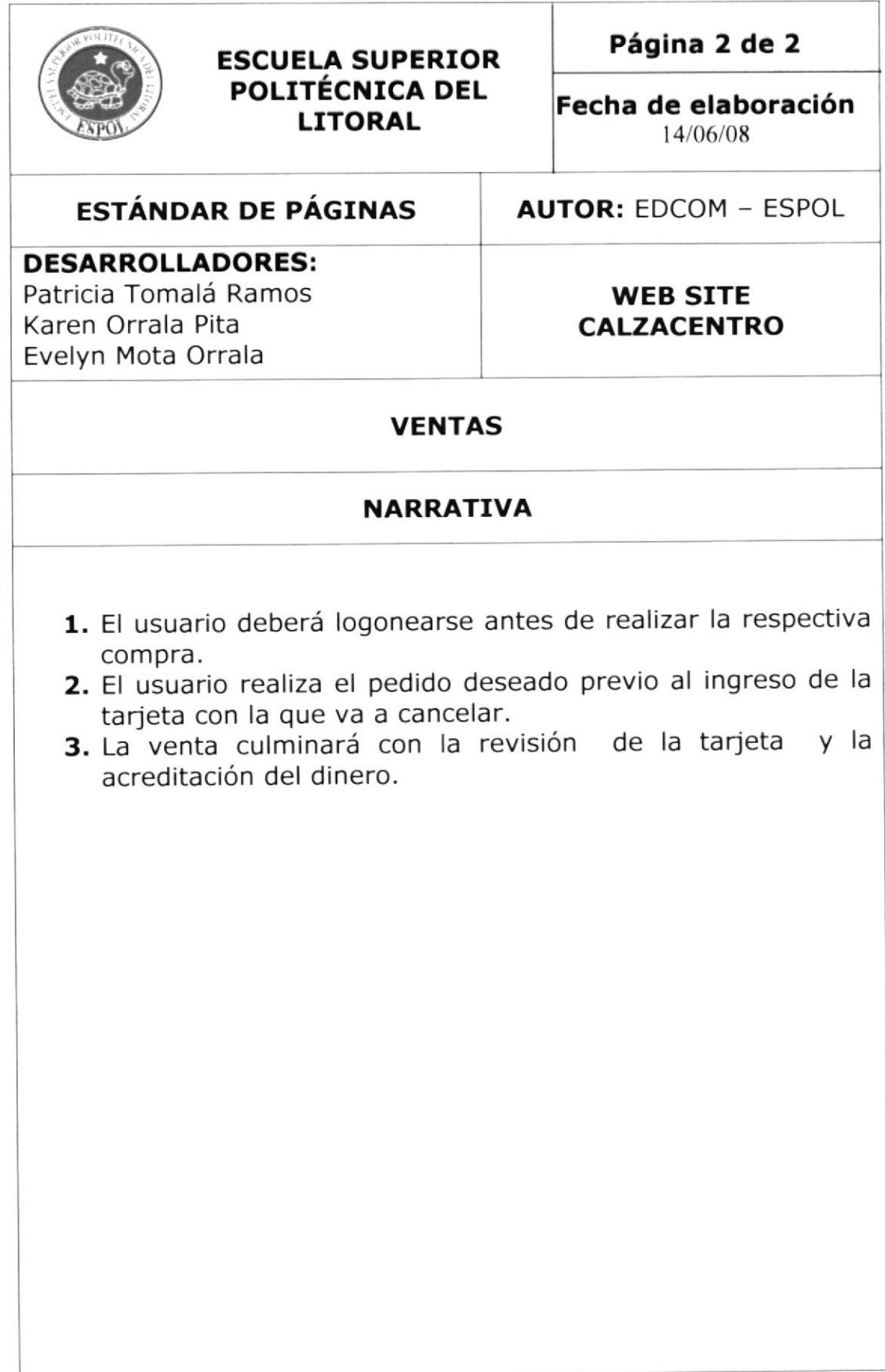

# 9.3 PROCESO DE COMPRA

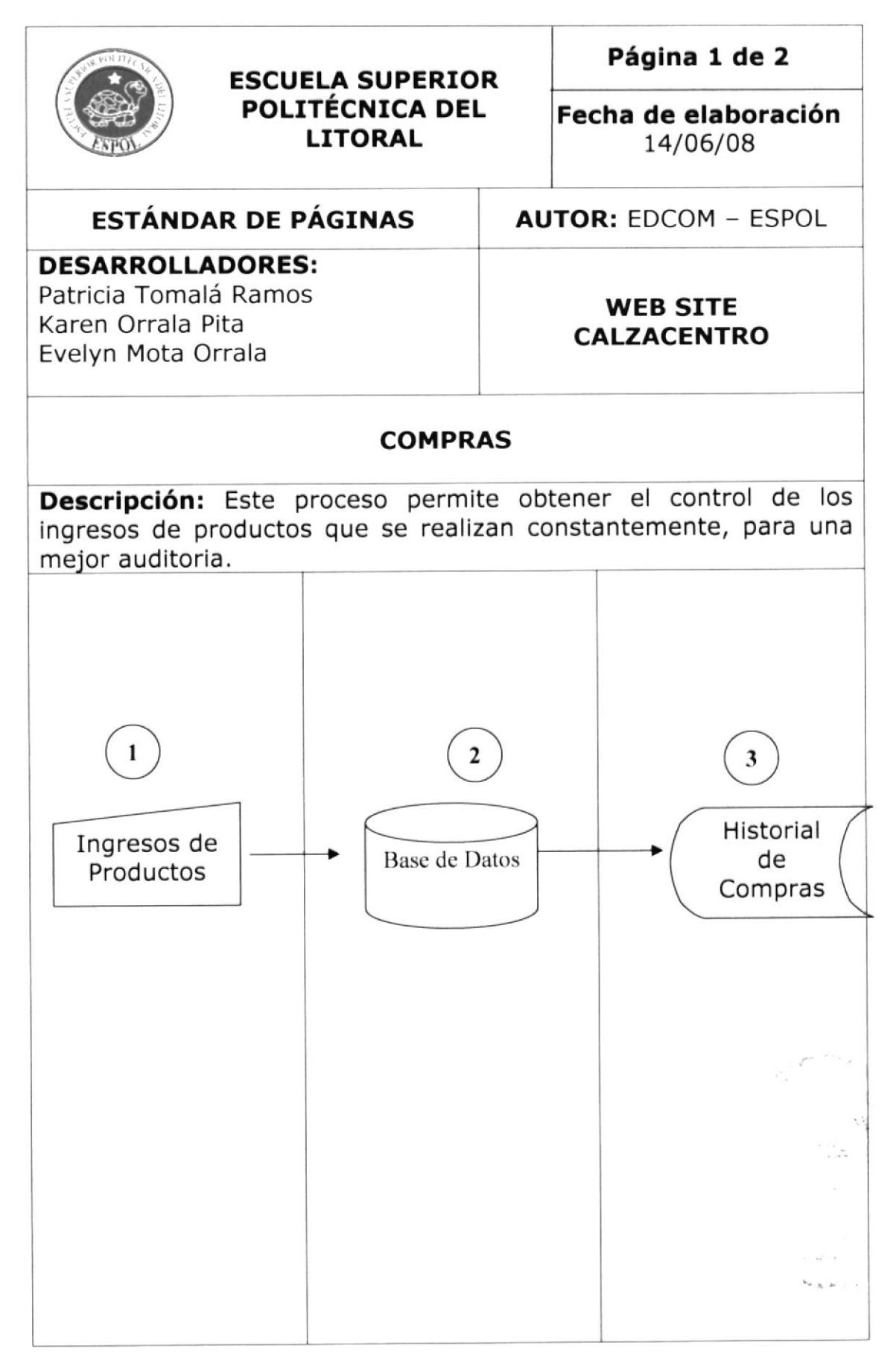

# 9.3.1. Narrativa del Proceso de Compras

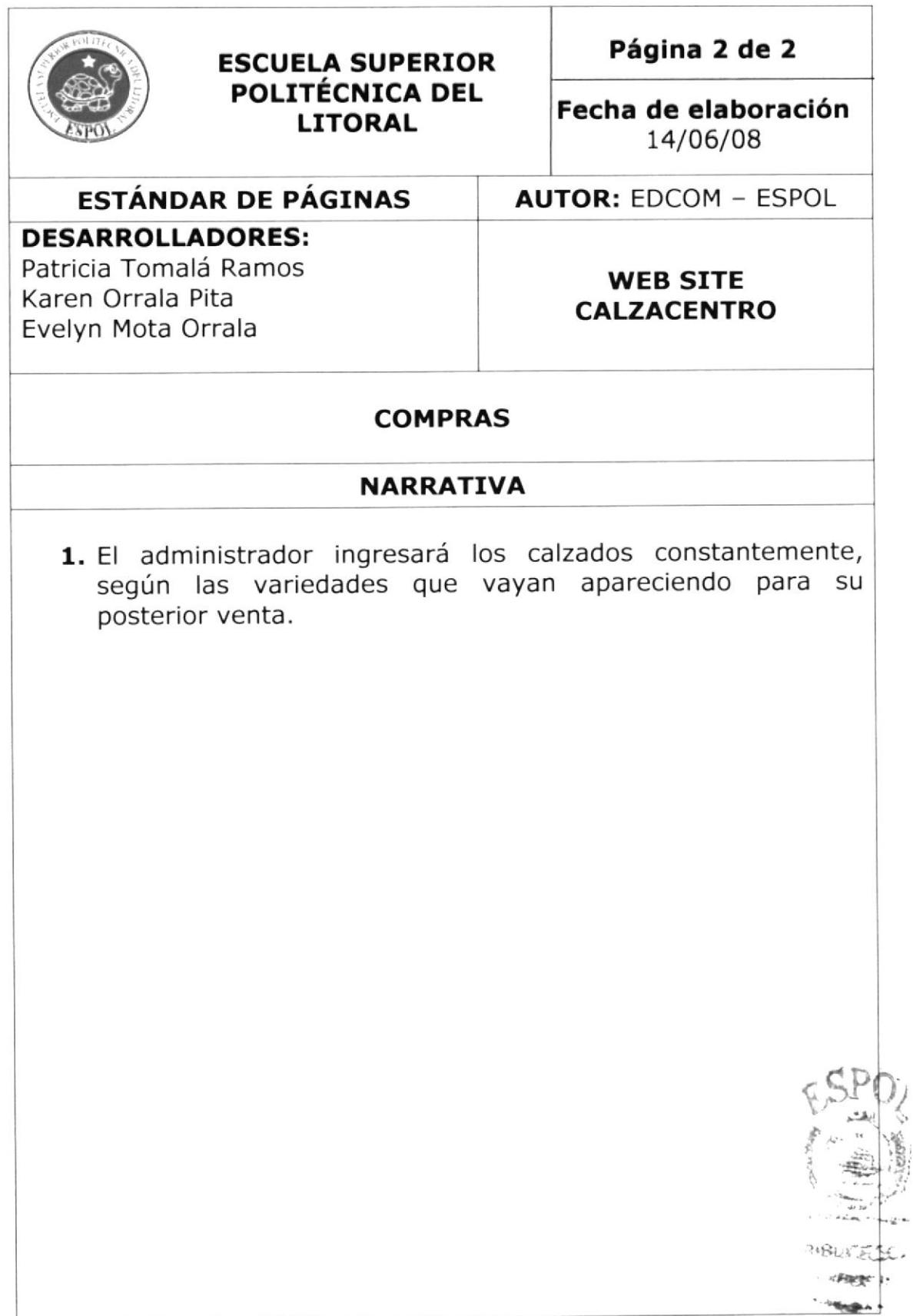

# 9.4. PROCESO DE STOCK

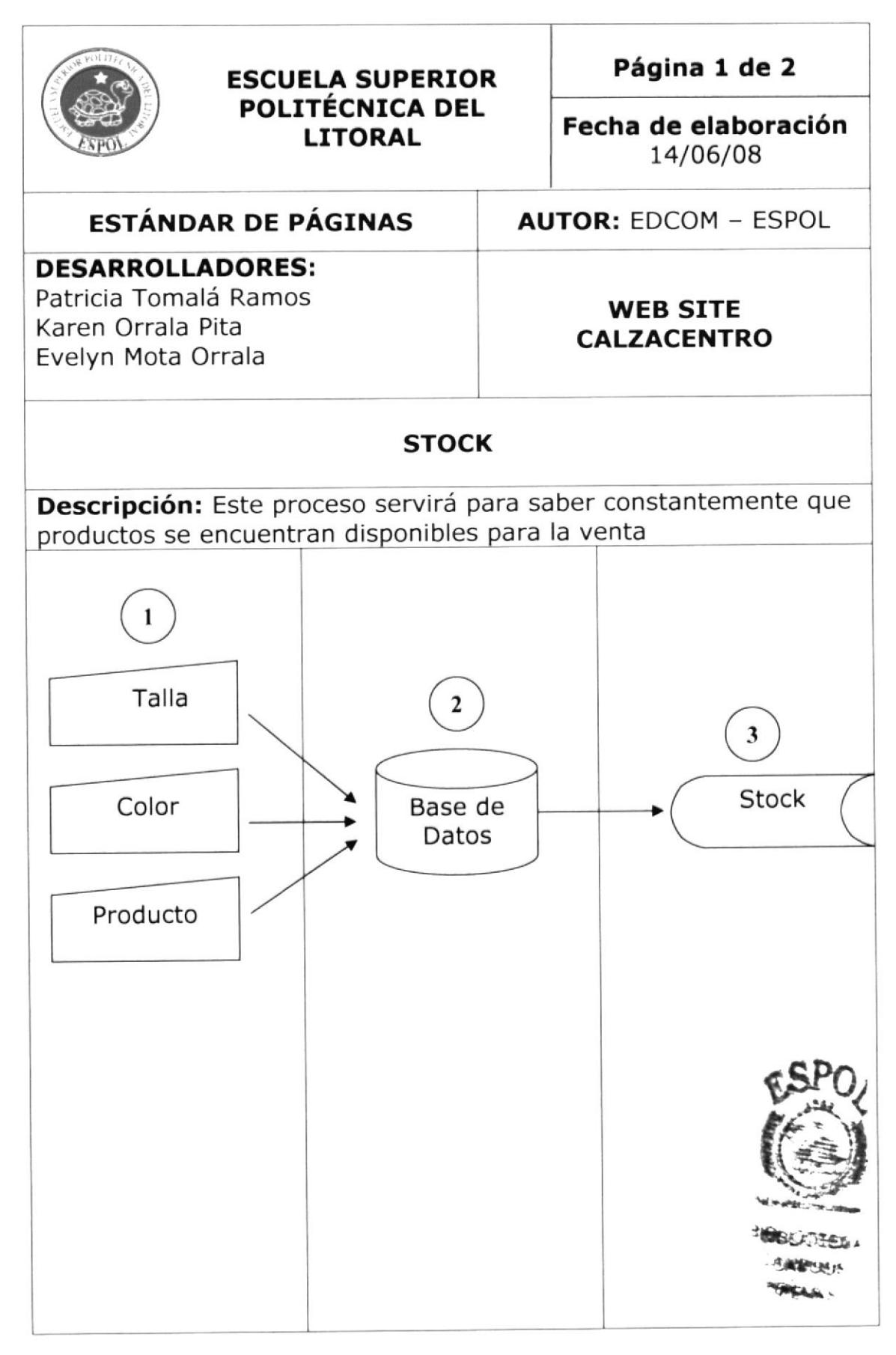

# 9.4.1. Narrativa del Proceso de Stock

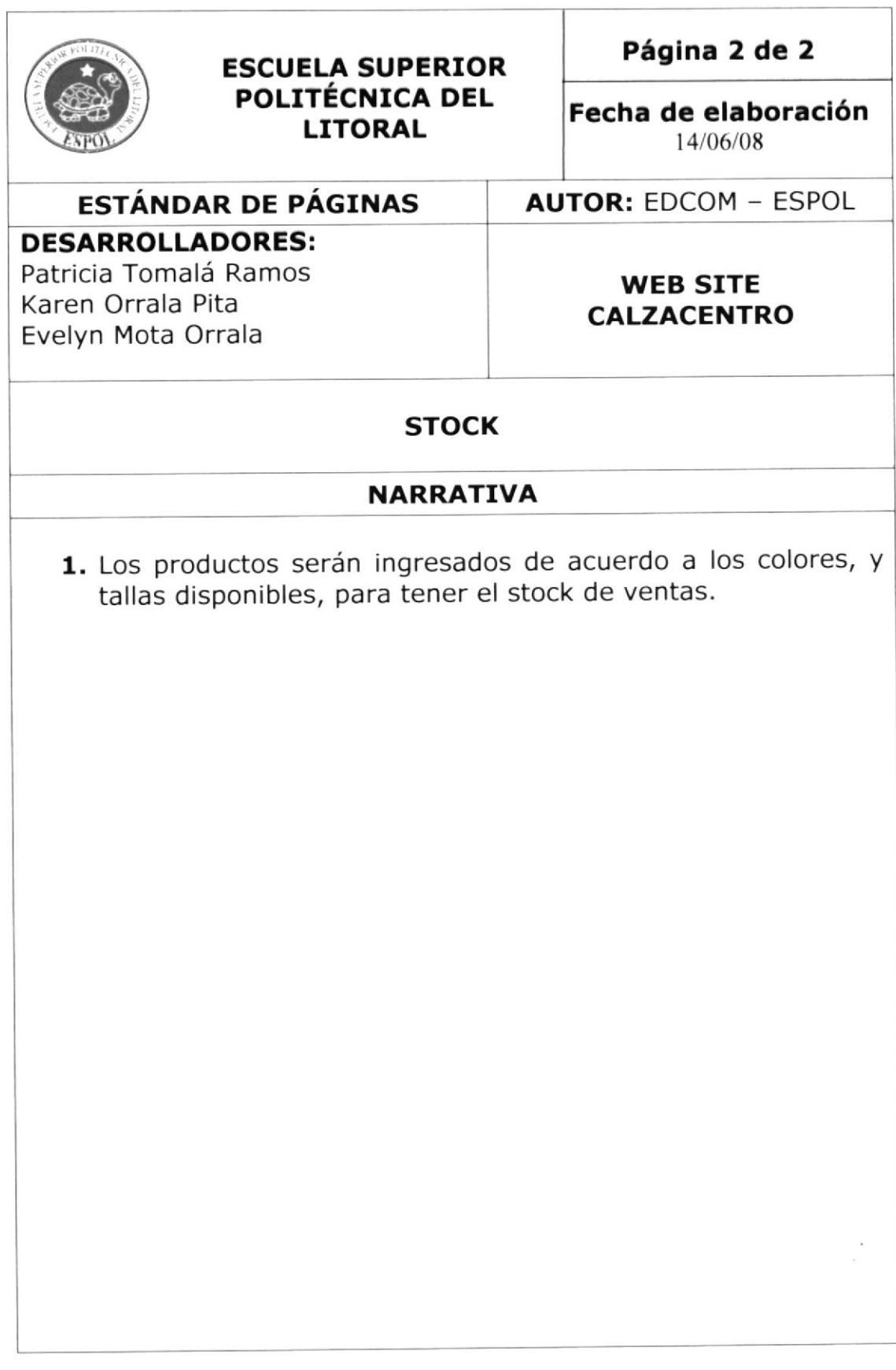

# 9.5. PROCESO DE REGISTRO DE CLIENTES

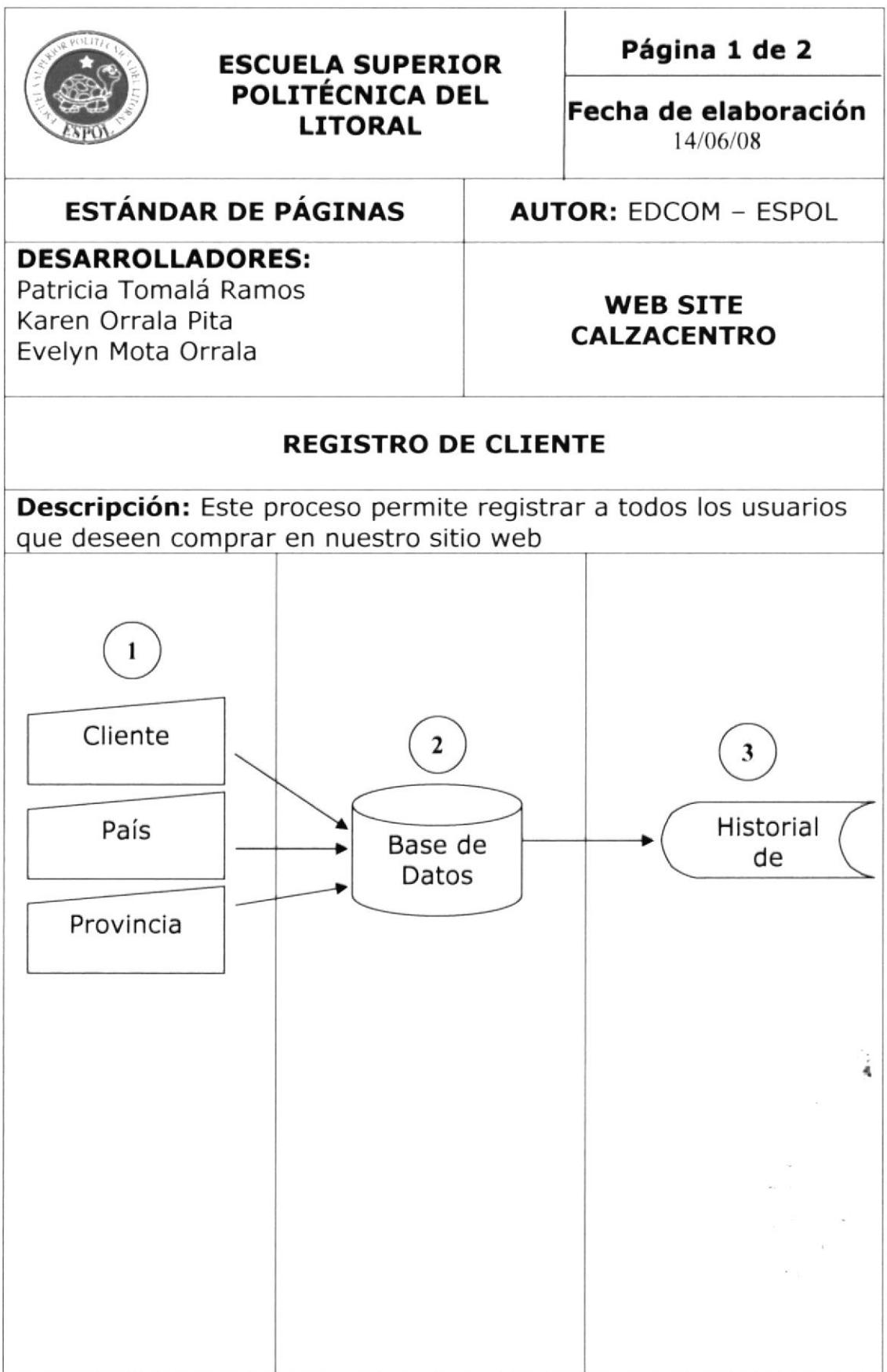

# 9.5.1. Narrativa del Proceso de Registro de Cliente

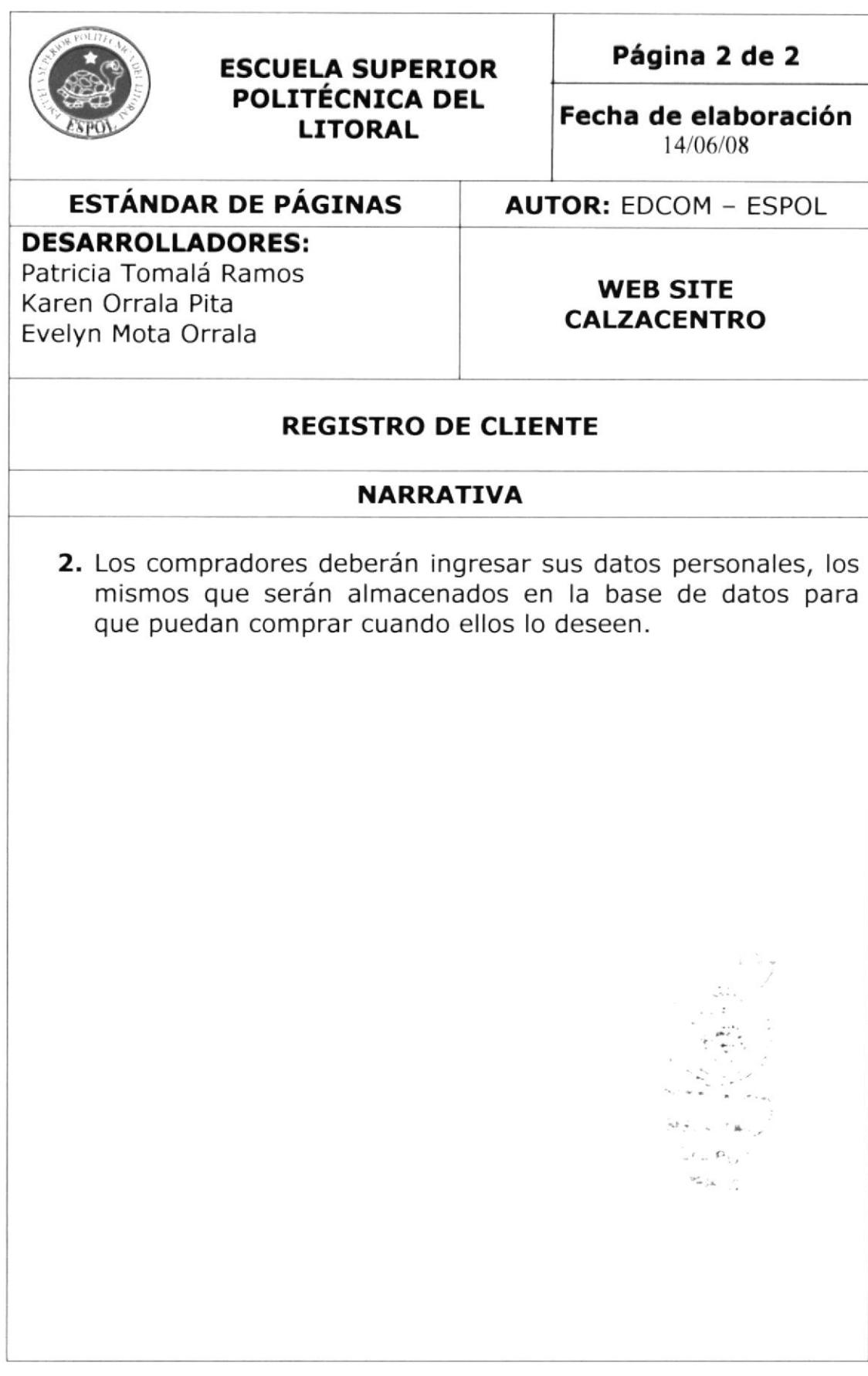